# **OPTIMALISASI PELAKSANAAN PROYEK DENGAN METODE** *CRASHING* **MENGGUNAKAN** *SOFTWARE MICROSOFT PROJECT*

**(Studi Kasus : Proyek Pengadaan Pembangunan Baru Ruang Isolasi Bertekanan Negatif)**

**TUGAS AKHIR**RIAL

Diajukan Sebagai Salah Satu Syarat Untuk Meraih Gelar Sarjana Pada Fakultas Teknik Program Studi Teknik Sipil Universitas Islam Riau Pekanbaru

Oleh

**NOVIANDI**

**163110381**

**PROGRAM STUDI TEKNIK SIPIL FAKULTAS TEKNIK UNIVERSITAS ISLAM RIAU PEKANBARU 2021**

#### **KATA PENGANTAR**

<span id="page-1-0"></span>Assalamu'alaikum Warahmatullahi Wabarakatuh.

Puji dan syukur penulis ucapkan kehadirat Allah Subhanahu Wa Ta'ala yang telah melimpahkan rahmat dan karunia-Nya, sehingga penulis dapat menyelesaikan Tugas Akhir yang berjudul **" Optimalisasi Pelaksanaan Proyek dengan metode**  *Crashing* **Menggunakan** *Software Microsoft Project* **"**. Adapun penulisan tugas akhir dimaksudkan untuk memenuhi persyaratan kurikulum akademis untuk menyelesaikan program studi (Strata I) pada Fakultas Teknik Program Studi Teknik Sipil Universitas Islam Riau.

Penulis mengakui bahwa kesempurnaan itu hanya milik Allah Subhanahu Wa Ta'ala. Untuk itu, dengan kelapangan hati penulis menerima kritik dan saran yang membangun guna kesempurnaan dalam pembuatan Tugas Akhir ini. Penulis berharap Tugas Akhir ini dapat bermanfaat bagi penulis dan semua pihak. Wassalamu'alaikumWarahmatullahi Wabarakatuh.

#### **UCAPAN TERIMA KASIH**

#### <span id="page-2-0"></span>*Assalamualaikum Wr. Wb*

Puji syukur penulis ucapkan kehadirat Allah SWT yang telah melimpahkan rahmad dan karunia-Nya, sehingga penulis dapat menyelesaikan Tugas Akhir ini dengan baik. Penulis menyadari bahwa penelitian ini tidak akan terwujud tanpa adanya dorongan dan motivasi dari berbagai pihak. Oleh karena itu dalam penulisan dan penyelesaian Tugas Akhir ini tidak lupa penulis mengucapkan banyak terima kasih kepada:

- 1. Bapak Prof. Dr. H. Syafrinaldi, S.H., MCL., selaku Rektor Universitas Islam Riau.
- 2. Bapak Dr. Eng. Muslim, S.T., M.T., selaku Dekan Fakultas Teknik Universitas Islam Riau.
- 3. Ibu Dr. Mursyidah, S.Si., M.Sc., selaku Wakil Dekan I Fakultas Teknik Universitas Islam Riau.
- 4. Bapak Dr. Anas Puri, S.T., M.T., selaku Wakil Dekan II Fakultas Teknik Universitas Islam Riau.
- 5. Bapak Ir. Akmar Efendi, S.Kom., M.Kom., selaku Wakil Dekan III Fakultas Teknik Universitas Islam Riau.
- 6. Ibu Harmiyati, S.T., M.Si., selaku Ketua Program Studi Teknik Sipil Fakultas Teknik Universitas Islam Riau.
- 7. Ibu Sapitri, S.T., M.T., selaku Sekretaris Program Studi Teknik Sipil Fakultas Teknik Universitas Islam Riau dan selaku Dosen Pembimbing.
- 8. Ibu Dr. Elizar, S.T., M.T., selaku Dosen Penguji I dalam Tugas Akhir ini.
- 9. Bapak Firman Syarif, S.T., M.Eng., selaku Dosen Penguji II dalam Tugas Akhir ini.
- 10. Bapak dan Ibu Dosen Program Studi Teknik Sipil Fakultas Teknik Universitas Islam Riau.
- 11. Bapak dan Ibu seluruh Staff Fakultas Teknik Universitas Islam Riau.
- 12. Teristimewa orang tua penulis Bapak Zulmi Suprianto dan Ibu Supriyanti, serta Istri tercinta Fitriyani yang telah memberikan kasih sayang, doa yang

tiada henti serta dukungan baik moral maupun material kepada penulis sehingga dapat menyelesaikan Tugas Akhir ini.

13. Teman-teman seperjuangan Program Studi Teknik Sipil Angkatan 2016 yang telah memberikan saran, motivasi dan semangat kepada penulis.

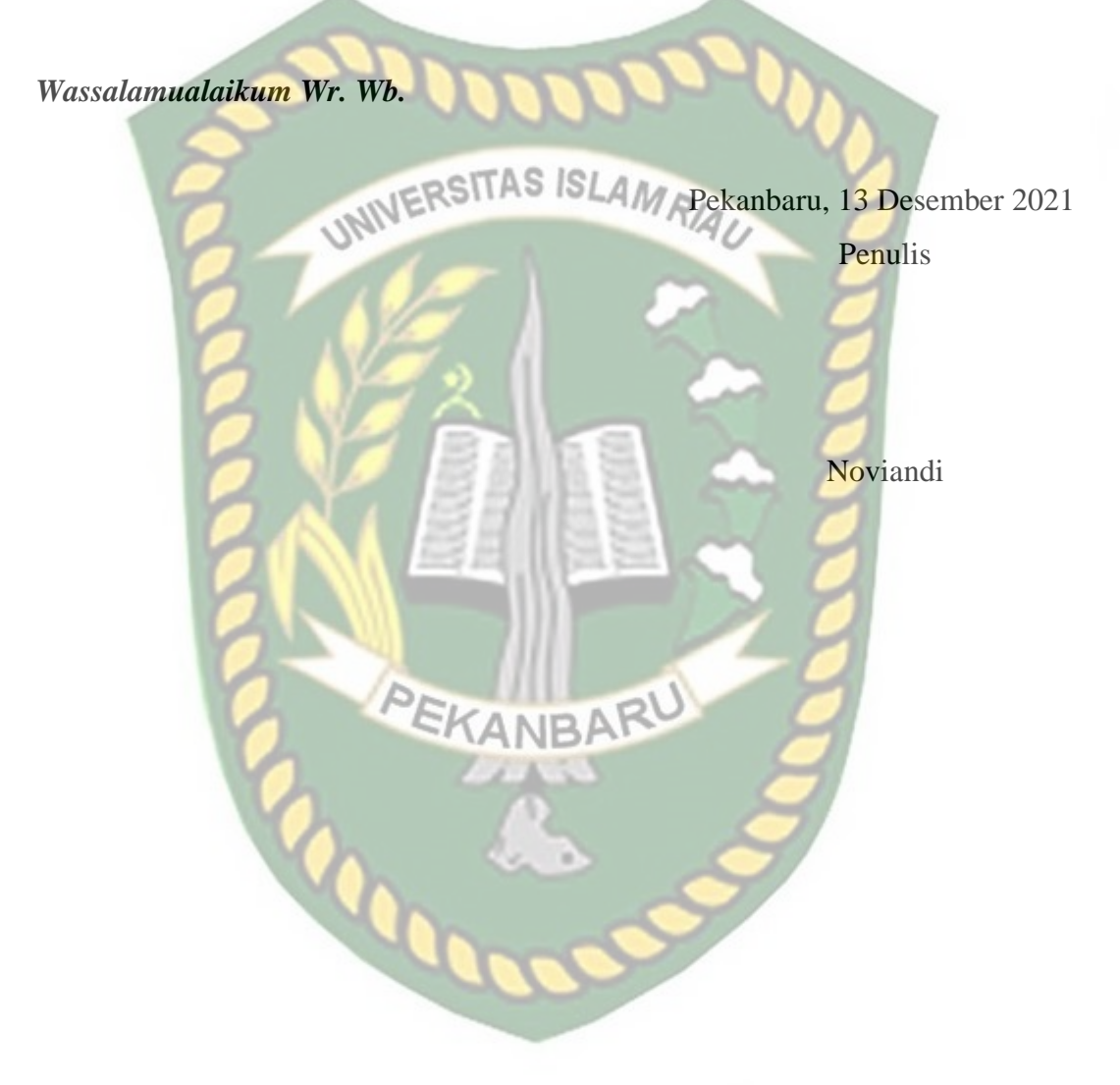

# **DAFTAR ISI**

<span id="page-4-0"></span>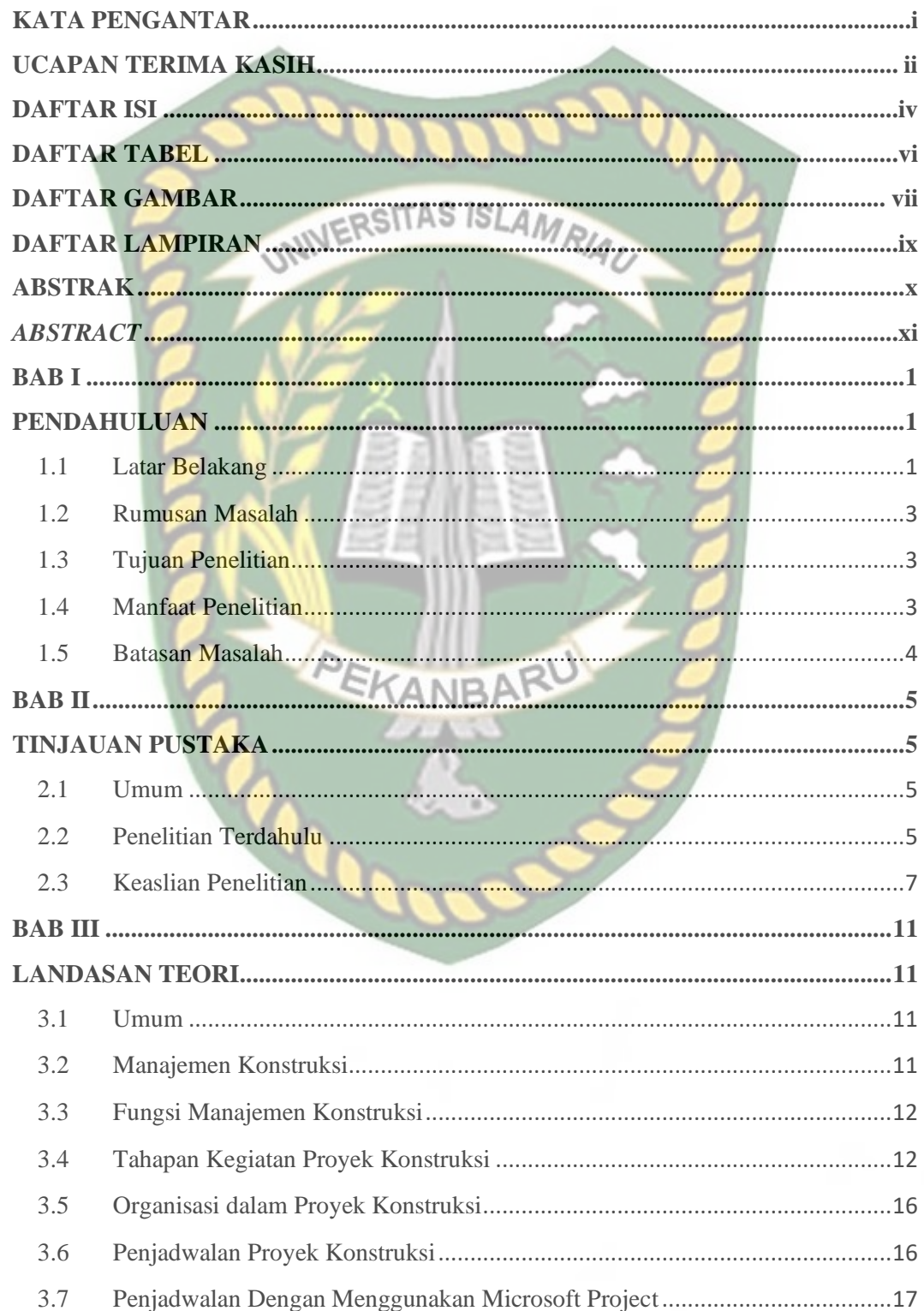

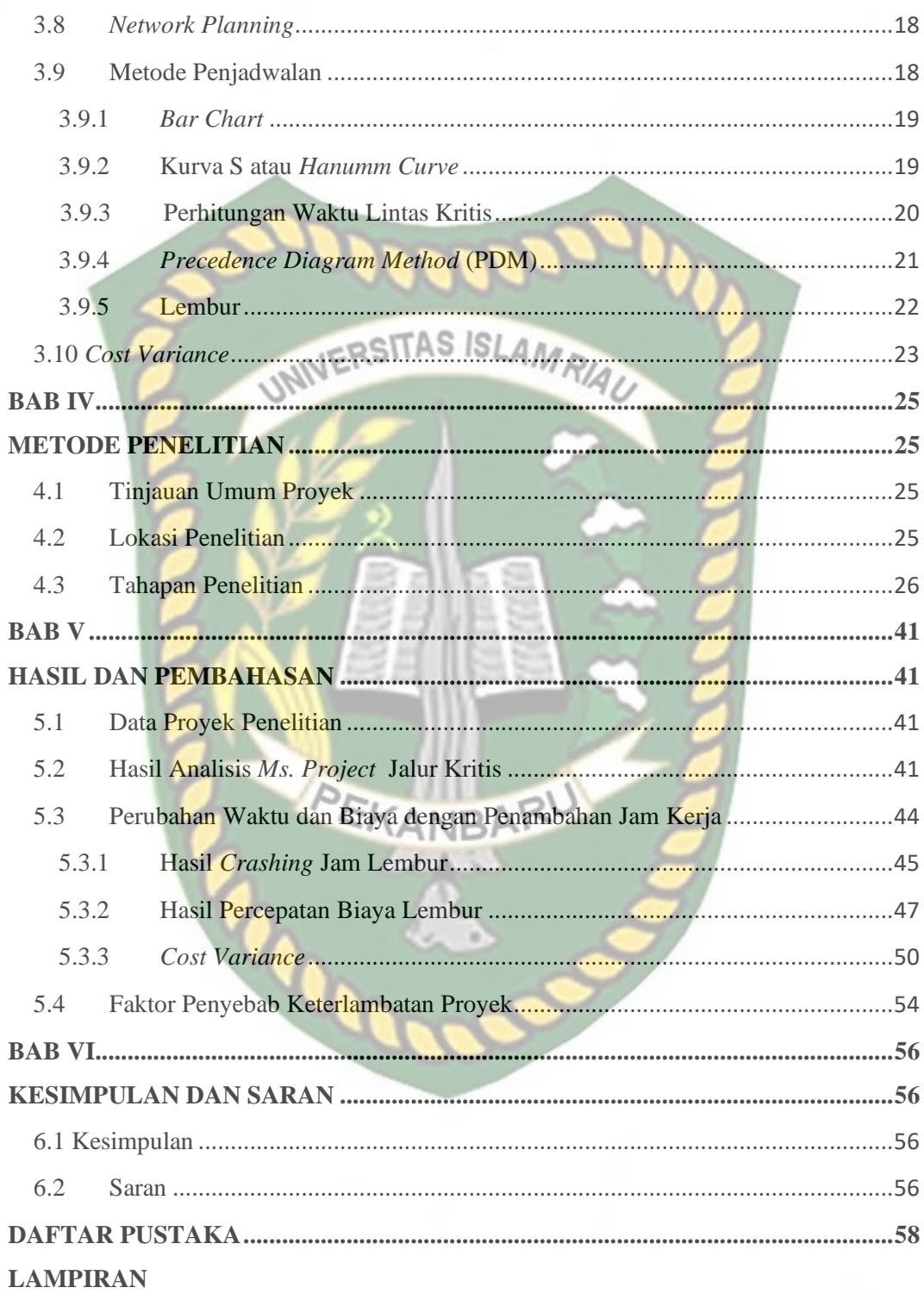

# **DAFTAR TABEL**

<span id="page-6-0"></span>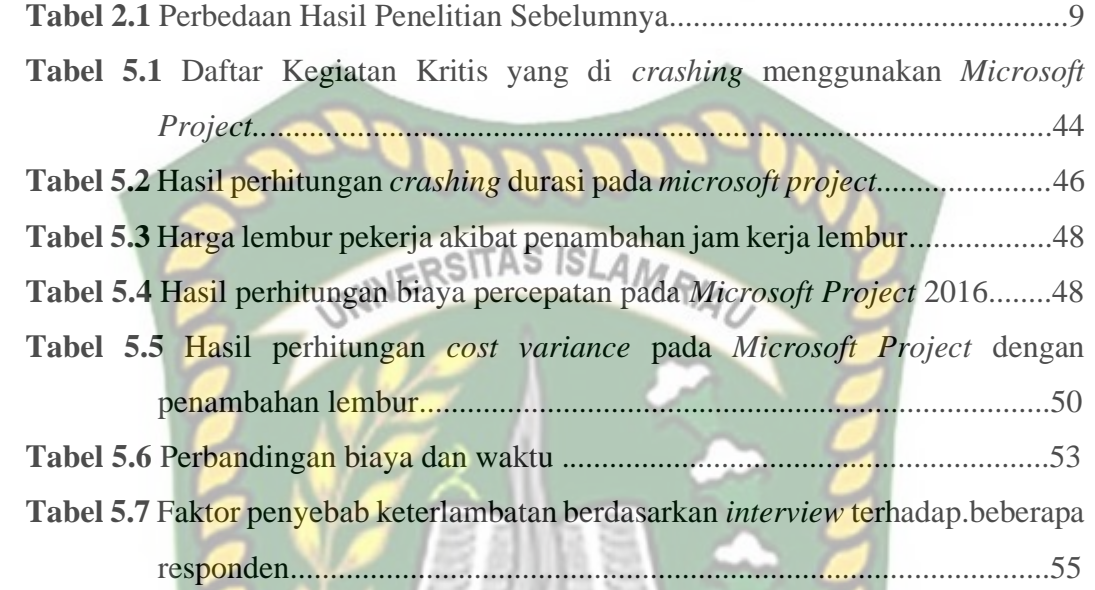

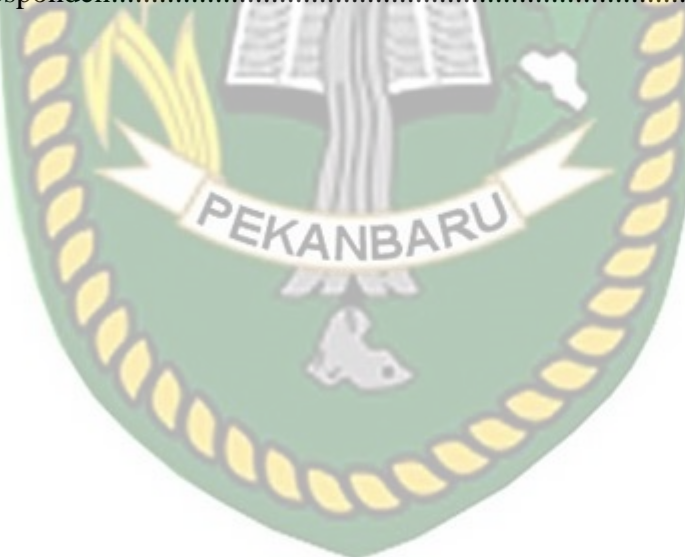

# **DAFTAR GAMBAR**

<span id="page-7-0"></span>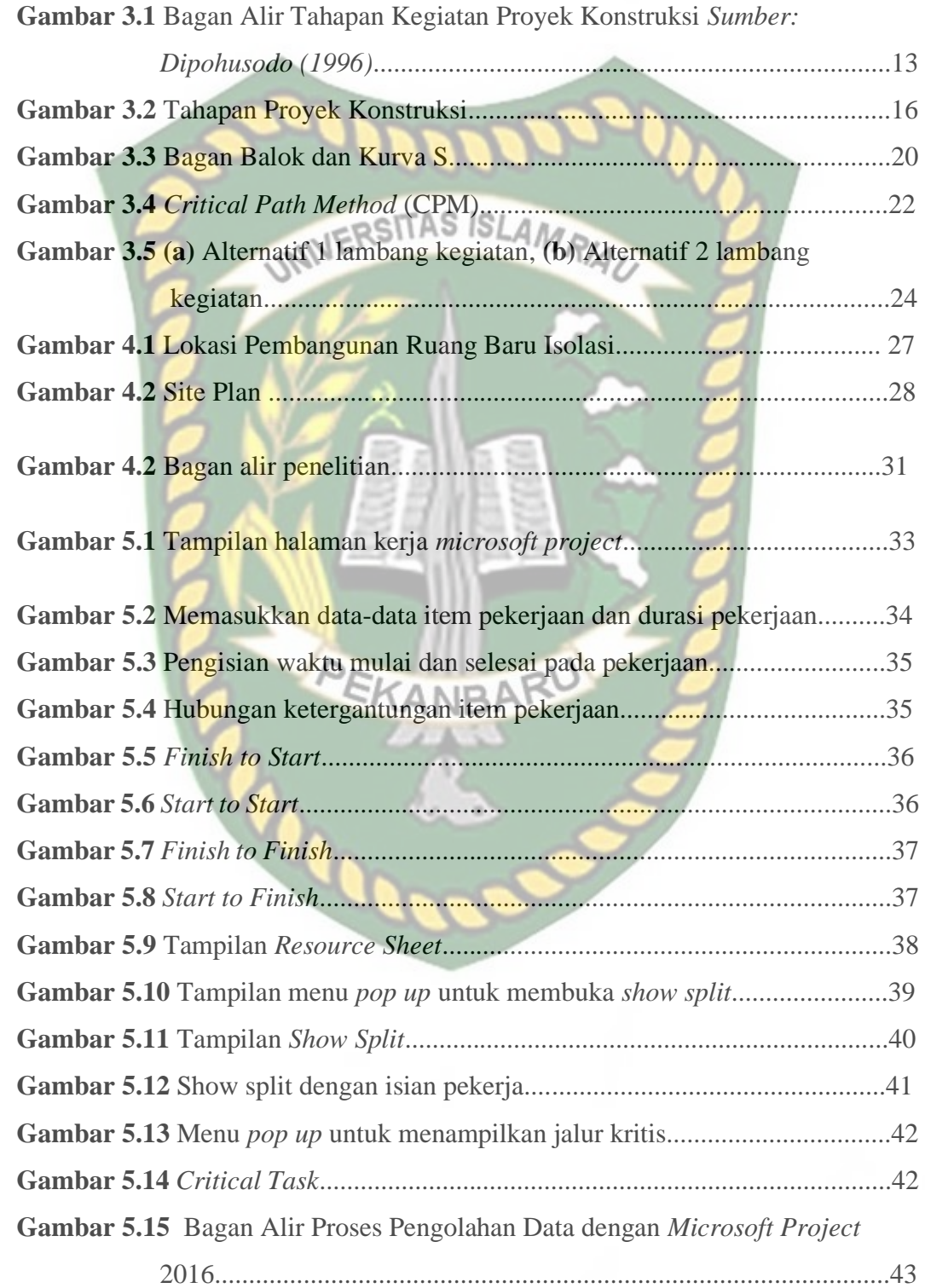

- **Gambar 5.16** Grafik perbandingan *persentase cost variance* dengan masingmasing penambahan jam kerja..........................................................52 **Gambar 5.17** Grafik perbandingan *cost variance* dengan masing-masing
	- penambahan jam kerja.......................................................................52

![](_page_8_Picture_2.jpeg)

# **DAFTAR LAMPIRAN**

# <span id="page-9-0"></span>LAMPIRAN A

1. Analisa Dan Hasil Penambahan Jam Kerja Lembur Dengan Metode *Crashing* Menggunakan *Microsoft Project* 2016.

# LAMPIRAN B

1. Keputusan Mentri Tenaga Kerja dan Transmigrasi Republik Indonesia Nomor KEP.102/MEN/VI/2004 Tentang Waktu Kerja Lembur dan Upah Kerja Lembur

EKANBARU

- 2. RAB (Rencana Anggaran Biaya)
- 3. Kurva S
- 4. Hasil Opname
- 5. Backup Data Opname
- 6. Laporan Harian, Mingguan dan Bulanan
- 7. Gambar Kerja

# LAMPIRAN C

Kelengkapan Administrasi dan Surat-surat.

# **Optimalisasi Pelaksanaan Proyek dengan metode** *Crashing* **Menggunakan** *Software Microsoft Project*

# **NOVIANDI**

#### **NPM : 163110381**

#### <span id="page-10-0"></span>**Abstrak**

Optimalisasi adalah suatu proses untuk mencapai hasil yang ideal. Faktor yang mempengaruhi keterlambatan pada proyek ini adalah cuaca yang tidak mendukung sehingga pekerjaan harus di tunda. Maka dari itu perlu dilakukan optimalisasi pelaksanaan suatu proyek agar proyek yang terlambat bisa dipercepat sesuai dengan kontrak. Tujuan dari penelitian ini adalah untuk mengetahui perubahan waktu dan biaya pelaksanaan proyek dengan penambahan jam kerja lembur serta mengetahui waktu optimum dan faktor yang mempengaruhi keterlambatan proyek. Penelitian ini dilakukan pada proyek Pengadaan Pembangunan Baru Ruang Isolasi Bertekanan Negatif-Kabupaten Karimun Provinsi Kepulauan Riau .

Metode yang di gunakan adalah *crashing* yaitu mempersingkat waktu (durasi) pekerjaan dengan menambah jam kerja tambahan. Metode *crashing* yang digunakan hanya berfokus pada pekerjaan yang berada di jalur kritis dengan menggunakan microsoft project.

Hasil penelitian menunjukkan bahwa, penambahan jam kerja lembur 1 jam diperoleh durasi percepatan 129.63 hari dari durasi normal 130 hari, biaya percepatan Rp3,842,328,975.62 dari biaya normal Rp3,841,356,143.22, *cost variance* Rp972,832.40 (persentase kenaikan 0.154%). Penamahan jam kerja lembur 2 jam diperoleh durasi percepatan 129.25 hari dari durasi normal 130 hari, biaya percepatan Rp3,843,301,808.02 dari biaya normal Rp3,841,356,143.22, *cost variance* Rp1,945,664.80 (persentase kenaikan 0.309%). Penamahan jam kerja lembur 3 jam diperoleh durasi percepatan 128.88 hari dari durasi normal 130 hari, biaya percepatan Rp3,844,274,640.42 dari biaya normal Rp3,841,356,143.22, *cost variance* Rp2,918.497.20 (persentase kenaikan 0.463%). Untuk waktu optimal dengan percepatan jam kerja (lembur) terjadi pada penambahan jam kerja 3 jam dengan total durasi menjadi 128.88 dari durasi normal 130 hari. Sedangkan untuk biaya optimal terjadi pada penambahan jam kerja 1 jam dengan total biaya keseluruhan proyek Rp3,842,328,975.62 dari biaya normal keseluruhan proyek Rp3,841,356,143.22.

Kata kunci : manajemen proyek, crashing, optimalisasi, jam lembur, *microsoft* 

*project*

# **Optimization of Project Implementation by Crashing Method Using Microsoft Project Software**

#### **NOVIANDI**

### **NPM : 163110381**

#### <span id="page-11-0"></span>*Abstract*

Optimization is a process to achieve the ideal result. Factor which affects the delay in this project is the bad weather support so the work had to be postponed. Therefore it is necessary to do optimizing the implementation of a project so that late projects can be accelerated based on the contract. The purpose of this research is to find out changes in time and cost of project implementation with additional working hours overtime as well as knowing the optimum time and the factors that influence project delays. This research was conducted on the Procurement project New Construction of Negative Pressure Isolation Room-Karimun Regency Riau Islands Province.

The method used is crashing, which is to shorten the time (duration) of work by adding additional working hours. The method of crashing that used to focus only on work that is on the critical path with using Microsoft Projects.

The results showed that, the addition of 1 hour of overtime obtained the acceleration duration of 129.63 days from the normal duration of 130 days, cost acceleration of  $Rp3,842,328,975.62$  from the normal cost of  $Rp3,841,356,143.22$ , cost variance Rp972,832.40 (percentage increase 0.154%). Working hours 2 hours of overtime obtained an acceleration duration of 129.25 days from the normal duration of 130 days, acceleration fee Rp3,843,301,808.02 from normal cost Rp3,841,356,143.22, cost variance Rp1,945,664.80 (percentage increase 0.309%). Working hours 3 hours of overtime obtained acceleration duration of 128.88 days from the normal duration of 130 days, acceleration fee Rp3,844,274,640.42 from normal cost Rp3,841,356,143.22, cost variance Rp2,918,497.20 (percentage increase 0.463%). For optimal time with the acceleration of working hours (overtime) occurs in the addition of 3 hours of work with a total duration of 128.88 from the normal duration of 130 days. Whereas for optimal cost occurs in the addition of 1 hour of working hours with a total cost total project Rp3,842,328,975.62 of the normal cost of the whole project Rp3,841,356,143.22.

Keywords: project management, crashing, optimization, overtime hours, microsoft

project

# **BAB I**

# **PENDAHULUAN**

#### <span id="page-12-2"></span><span id="page-12-1"></span><span id="page-12-0"></span>**1.1 Latar Belakang**

Optimalisasi adalah suatu proses untuk mencapai hasil yang ideal (nilai efektif yang dapat dicapai), optimalisasi dapat diartikan sebagai suatu bentuk mengoptimalkan sesuatu hal yang sudah ada ataupun merancang dan membuat sesuatu secara optimal (Pakpahan, 2019). SLAMRIA

Pada umumnya, mutu konstruksi merupakan elemen dasar yang harus dijaga untuk senantiasa sesuai dengan perencanaan. Namun demikian, pada kenyataannya sering terjadi pembengkakan biaya sekaligus keterlambatan waktu pelaksanaan. Keterlambatan pelaksanaan proyek umumnya selalu menimbulkan akibat yang merugikan baik bagi pemilik maupun kontraktor, karena berdampak pada konflik dan perdebatan tentang apa dan siapa yang menjadi penyebab, juga tuntutan waktu dan biaya (Proboyo, 1999).

Menurut Leonda (2008), keterlambatan proyek konstruksi berarti bertambahnya waktu pelaksanaan penyelesaian proyek yang telah direncanakan dan tercantum dalam dokumen kontrak. Penyelesaian pekerjaan tidak tepat waktu merupakan kekurangan dari tingkat produktifitas dan sudah tentu akan mengakibatkan pemborosan dalam pembiayaan, baik berupa pembiayaan langsung yang dibelanjakan proyek-proyek pemerintah, maupun berwujud pembengkakan investasi dan kerugian-kerugian pada proyek-proyek swasta. Masalahnya, keterlambatan sering berulang pada aspek yang dipengaruhi maupun faktor yang mempengaruhi seperti cuaca yang kurang mendukung, bahan yang terlambat datang, alat yang kurang lengkap dan lain sebagainya. Waktu (*Time*) adalah salah satu yang utama dalam *project management* disamping biaya (*Cost*), dan kualitas (*Quality*). Dengan demikian, sering kali efisiensi dan efektivitas kerja yang diharapkan tidak tercapai. Hal itu mengakibatkan akan kehilangan nilai kompetitif dan peluang pasar (Mora dan Li, 2001).

Pada perencanaan proyek konstruksi, efisiensi waktu dan biaya sangat penting untuk direncanakan. Dari waktu dan biaya yang efisien maka pelaksana proyek akan mendapatkan ketepatan waktu selesai dan keuntungan yang maksimal. Untuk bisa mendapatkan hal tersebut maka yang harus dilakukan adalah membuat jaringan kerja proyek, mencari kegiatan-kegiatan kritis dan menghitung durasi proyek serta mengetahui jumlah sumber daya. *Time cost trade off* (TCTO) atau pertukaran waktu dan biaya merupakan suatu cara yang digunakan untuk mempercepat waktu dan pelaksanaan pada proyek dengan cara melakukan pengujian dari semua kegiatan dalam suatu proyek yang dipusatkan pada kegiatan yang berada pada jalur kritis yang disengaja dan sistematis. Dalam hal ini ada beberapa faktor yang berpengaruh diantaranya durasi normal (*normal duration*), durasi percepatan (*crash duration*), biaya normal (*normal cost*), serta biaya percepatan (*crash cost*).

Ada beberapa cara untuk mempercepat pelaksanaan konstruksi antara lain *Crashing Project* dan *Least Cost Analysis*. *Crashing Project* merupakan tindakan untuk mengurangi durasi keseluruhan pekerjaan setelah menganalisa alternatifalternatif yang ada dari jaringan kerja. Bertujuan untuk mengoptimalisasikan waktu kerja dengan biaya terendah (Rahman, 2013). Beberapa cara yang dapat dilakukan antara lain menambah jumlah *shift* kerja, jumlah jam kerja, jumlah tenaga kerja, jumlah ketersediaan bahan, serta memakai peralatan yang lebih produktif dan metode instalasi yang lebih cepat. ANBA

Untuk menganalisa percepatan durasi, tahap awal yang perlu dilakukan adalah mencari kegiatan kritis menggunakam *microsoft project* 2016. *Microsoft project* membantu manajer proyek dalam mengembangkan rencana-rencana, menetapkan sumber daya untuk tugas-tugas, melacak kemajuan proyek, mengelola anggaran dan menganalisis beban kerja, membantu dalam menyusun perencanaan, pelaksanaan dan pengontrolan jadwal dan biaya suatu proyek secara terperinci dalam lingkup kegiatan demi kegiatan dan pencatatan serta pemantauan penggunaan sumber daya manusia maupun peralatan dan dikemas dalam laporan yang tepat dan akurat.

Berdasarkan permasalahan yang dijelaskan diatas, maka perlu dilakukan penelitian tentang optimalisasi pelaksanaan suatu proyek dengan metode *crashing*. Dalam hal ini studi kasus yang di ambil berada di Provinsi Kepulauan Riau, tepatnya di Kabupaten Karimun yaitu "Pengadaan Pembangunan Baru Ruang

Isolasi Bertekanan Negatif" dengan metode yang akan dilakukan adalah penambahan jam kerja (lembur) dan menentukan penambahan tenaga kerja.

# <span id="page-14-0"></span>**1.2 Rumusan Masalah**

Adapun rumusan masalah yang diangkat dari penelitian ini adalah:

- 1. Berapa besar perubahan waktu dan biaya pelaksanaan proyek sebelum dan sesudah *crashing* durasi dengan penambahan jam kerja?
- 2. Berapa waktu optimum dan faktor apayang mempengaruhi keterlambatan?
- 3. Berapa selisih perbandingan biaya *crashing* durasi antara waktu penambahan jam kerja dengan waktu normal?

# <span id="page-14-1"></span>**1.3 Tujuan Penelitian**

Adapun tujuan dalam penelitian berikut adalah:

- 1. Mengetahui perubahan waktu dan biaya pelaksanaan proyek dengan penambahan jam kerja.
- 2. Mengetahui waktu optimum dan faktor yang mempengaruhi keterlambatan proyek.
- 3. Membandingkan selisih biaya dengan metode *crashing* durasi antara waktu penambahan jam kerja dengan waktu normal.

## <span id="page-14-2"></span>**1.4 Manfaat Penelitian**

Berdasarkan tujuan penelitian diatas, diharapkan penelitian ini dapat bermanfaat, yaitu:

- 1.Menjadi bahan bacaan dan literatur untuk penulisan karya ilmiah terutama yang berhubungan dengan manajemen konstruksi khususnya dengan metode *Crashing*.
- 2. Memberikan gambaran dan pengetahuan tambahan, serta wawasan tentang perencanaan waktu dengan biaya proyek yang optimal.
- 3. Bagi pihak masyarakat hasil penelitian ini diharapkan dapat memberikan informasi dan gambaran dalam bidang teknik sipil mengenai evaluasi pelaksanaan pekerjaan proyek gedung isolasi.
- 4. Untuk intansi konstruksi dapat memberikan masukan kepada pihak yang berkompeten dan terkait langsung dalam penelitian ini.
- 5. Dapat menjadi referensi dalam melaksanakan penelitian berikutnya yang sejenis untuk peneliti selanjutnya.

# <span id="page-15-0"></span>**1.5 Batasan Masalah**

Dalam hal ini, untuk mempersingkat dan memperjelas suatu penelitian agar dapat dibahas dengan baik dan tidak meluas, maka perlu direncanakan batasan masalah yang terdiri dari:

- 1. Kinerja pelaksanaan proyek tidak ditinjau.
- 2. Tidak menghitung peralatan yang digunakan.
- 3. Tidak meghutung biaya bahan yang digunakan
- 4. Hari kerja yang berlangsung dalam pelaksanaan proyek adalah Senin-Minggu, dengan jam kerja berkisar 08.00-17.00 WIB dengan dengan waktu istirahat pada 12.00-13.00 WIB dan maksimum jam lembur yang diperkenankan selama 3 jam dari jam 17.00-21.00 WIB dengan waktu istirahat pada 18.00-19.00 WIB.
- 5. Efisiensi waktu dan biaya dilakukan dengan menggunakan program *Microsoft Project 2016*.

# **BAB II**

## **TINJAUAN PUSTAKA**

# <span id="page-16-2"></span><span id="page-16-1"></span><span id="page-16-0"></span>**2.1 Umum**

Tinjauan pustaka memuat tentang hasil-hasil penelitian yang didapat oleh peneliti terdahulu serta memiliki hubungan yang erat dengan penelitian yang sedang dilakukan yang dapat membantu memberikan solusi untuk pemecahan masalah pada penelitian yang sedang dilakukan. Beberapa referensi diantaranya yang melakukan penelitian terkait dengan optimalisasi pelaksanaan proyek dengan metode *crashing* adalah Anwar (2019), Irfan (2019) dan Khinasih (2018).

# <span id="page-16-3"></span>**2.2 Penelitian Terdahulu**

Beberapa hasil penelitian yang pernah dilakukan pada optimalisasi pelaksanaan proyek dengan metode *crashing* antara lain sebagai berikut ini:

Anwar (2019), melakukan penelitian dengan judul "*Analisa Crash Program Menggunakan Microsoft Project Pada Peningkatan Jalan SP.Lago–Sorek I Kabupaten Pelelawan"*. Tujuan pelaksanaan penelitian ini adalah untuk mengetahui waktu dan biaya jika dilakukan *crash program* serta untuk mengetahui besar perubahan waktu dan biaya pada proyek setelah mengalami percepatan jadwal menggunakan alternatif kerja lembur. Dari hasil yang didapat oleh anwar setelah dilakukan analisis yaitu, untuk waktu lembur 1 jam durasi proyek dapat dipercepat 14 hari kerja sehingga durasi semula 153 hari kerja menjadi 139 hari kerja (turun 9,15%). Biaya langsung proyek meningkat dari Rp. 8.337.708.810,24 dalam 153 hari menjadi Rp. 8.346.020.741,12 dalam 139 hari (naik 0,10%). Untuk lembur 2 jam proyek dapat dipercepat 20 hari kerja sehingga durasi semula 153 hari kerja menjadi 133 hari kerja (turun 13,07%). Biaya langsung proyek meningkat dari Rp. 8.337.708.810,24 dalam 153 hari menjadi Rp. 8.350.722.726,78 dalam 133 hari (naik 0,15%). Untuk lembur 3 jam proyek dapat dipercepat 30 hari kerja sehingga durasi semula 153 hari kerja menjadi 123 hari kerja (turun 19,61%). Biaya langsung proyek meningkat dari Rp. 8.337.708.810,24 dalam 153 hari menjadi Rp. 8.358.639.083,39 dalam 123 hari kerja (naik 0,25%).

Irfan (2019), melakukan penelitian dengan judul "*Efisiensi Biaya Dan Waktu Pelaksanaan Proyek Dengan Metode Crashing (Studi Kasus : Proyek Pembangunan Jembatan Limau Manis Kab. Kampar Tahap 1)".* Pada pelaksanaan penelitian ini menganalisis efisiensi biaya dan waktu pelaksanaan proyek dengan metode crashing pada pembangunan Jembatan Limau Manis Kabupaten Kampar tahap 1, menggunakan alternatif penambahan jam kerja lembur 1-3 jam dan penambahan tenaga kerja dengan bantuan aplikasi microsoft project 2016. Tujuan penelitian yang dilakukan Irfan adalah mengetahui perubahan biaya dan waktu pelaksanaan proyek antara penambahan jam kerja yang bervariasi 1-3 jam dengan penambahan tenaga kerja dan alat. Hasil analisis yang dilakukan Rahmat Irfan ialah menunjukkan biaya dan waktu optimum akibat penambahan jam kerja selama 1 jam adalah Rp7.717.189.988,38 dan untuk penambahan tenaga kerja dan alat 1 adalah Rp7.693.275.214,50 dengan durasi keduanya adalah 206 hari. Biaya dan waktu optimum akibat penambahan jam kerja selama 2 jam adalah Rp7.645.075.886,47 dan untuk penambahan tenaga kerja dan alat 2 adalah Rp7.584.559.020,26 dengan durasi keduanya adalah 181 hari. Biaya dan waktu optimum akibat penambahan jam kerja selama 3 jam adalah Rp7.611.416.535,41 dan untuk penambahan tenaga kerja dan alat 3 adalah Rp7.516.520.710,91 dengan durasi keduanya adalah 165 hari.

Khinasih (2018), melakukan penelitian yang berjudul "Evaluasi Waktu dan Biaya dengan Metode Crashing pada Proyek Pembangunan Rumah Sakit Uii". Perencanaan merupakan hal yang krusial dalam suatu proyek konstruksi dengan persiapan proses perencanaan yang dilakukan secara detail untuk membantu pelaksanaan proyek secara efektif dan efisien. Pelaksanaan Proyek Pembangunan Rumah Sakit UII pada pekerjaan struktur dimulai pada tanggal 1 Juni 2016 dengan waktu penyelesaian 320 hari kalender atau dijadwalkan pada tanggal 30 April 2017 namun terjadi keterlambatan dalam pelaksanaan Proyek Pembangunan Rumah Sakit UII. faktor-faktor tersebut dapat berdampak kuat pada waktu dan biaya proyek, maka perlu dilakukan analisis metode crash program dengan mengurangi durasi proyek agar dapat mengembalikan hasil yang tertinggal pada waktu-waktu

sebelumnya dengan melakukan analisis jaringan dalam bentuk PDM. Penelitian ini bertujuan untuk mengetahui waktu dan biaya proyek jika dipercepat dengan penambahan jam kerja (lembur), mengetahui waktu dan biaya proyek jika dipercepat dengan penambahan tenaga kerja, dan mengetahui perbandingan waktu dan biaya proyek yang optimal dengan penambahan jam. (lembur) tenaga kerja dan tenaga kerja tambahan. Data yang dibutuhkan Arum Putri Khinasih dalam penelitian ini adalah data sekunder berupa data perencanaan waktu dan laporan mingguan proyek, rencana anggaran proyek, jumlah pekerja untuk setiap item pekerjaan. Analisis kemudian dilakukan oleh Khinasih untuk menentukan waktu dan biaya percepatan dengan penambahan jam tenaga kerja dan tambahan tenaga kerja, sehingga dapat dicari perbandingan waktu dan biaya yang optimal dari kedua alternatif tersebut. Dari hasil perhitungan dapat disimpulkan bahwa waktu dan biaya yang optimal akibat percepatan adalah penambahan tenaga kerja dengan mengurangi durasi 39 hari dari durasi normal 320 hari menjadi 281 hari dan mencapai pengurangan biaya sebesar Rp. 23.770.822.46 memberikan total biaya persalinan normal sebesar Rp 9.295.727.416.59 menjadi Rp 9.217.956.594,13 atau turun 0,3% dibandingkan dengan total biaya persalinan normal, sedangkan percepatan dengan penambahan jam kerja mengakibatkan pengurangan 21 hari dari waktu normal 320 hari menjadi 299 hari dari durasi normal 320 hari menjadi 299 hari dengan tambahan biaya Rp. 20.766.174,95 dari total biaya persalinan normal sebesar Rp. 9.295.727.416,59 menjadi Rp. 9.316.493.591,55 atau naik 0,2% dari total biaya persalinan normal".

# <span id="page-18-0"></span>**2.3 Keaslian Penelitian**

Judul yang diajukan oleh peneliti dalam penelitian Tugas Akhir ini memang terdapat kesamaan dengan judul-judul peneliti terdahulu tetapi memiliki perbedaanperbedaan seperti lokasi penelitian, kondisi data, dan bentuk bangunan. Maka dari itu seluruh penelitian ini adalah benar hasil penelitian penulis dan penelitian ini belum pernah diteliti sebelumnya sebagai objek penelitian Tugas Akhir.

Berikut merupakan keaslian penelitian sebelumnya dalam bentuk tabel.

| N <sub>0</sub> | <b>Peneliti</b> | <b>Metode</b> | <b>Hasil Penelitian</b>                          |  |  |  |  |  |  |
|----------------|-----------------|---------------|--------------------------------------------------|--|--|--|--|--|--|
| $\mathbf{1}$   | Anwar           | Metode        | Hasil yang diperoleh setelah dilakukan analisa,  |  |  |  |  |  |  |
|                | (2019)          | Crashing      | untuk overtime 1 jam durasi proyek dapat         |  |  |  |  |  |  |
|                |                 |               |                                                  |  |  |  |  |  |  |
|                |                 |               | dipercepat menjadi 14 hari kerja sehingga durasi |  |  |  |  |  |  |
|                |                 |               | semula 153 hari kerja menjadi 139 hari kerja (-  |  |  |  |  |  |  |
|                |                 |               | 9,15%). Biaya langsung proyek naik dari Rp.      |  |  |  |  |  |  |
|                |                 |               | 8.337.708.810,24 dalam 153 hari menjadi Rp.      |  |  |  |  |  |  |
|                |                 |               | 8.346.020.741,12 dalam 139 hari $(+ 0,10\%)$ .   |  |  |  |  |  |  |
|                |                 |               | Untuk waktu lembur 2 jam proyek dapat            |  |  |  |  |  |  |
|                |                 |               | dipercepat 20 hari kerja sehingga durasi semula  |  |  |  |  |  |  |
|                |                 |               | 153 hari kerja menjadi 133 hari kerja (-13,07%). |  |  |  |  |  |  |
|                |                 |               | Biaya langsung proyek naik dari<br>Rp.           |  |  |  |  |  |  |
|                |                 |               | 8.337.708.810,24 dalam 153 hari menjadi Rp.      |  |  |  |  |  |  |
|                |                 |               | 8.350.722.726,78 dalam 133 hari $(+ 0,15\%)$ .   |  |  |  |  |  |  |
|                |                 |               | Untuk lembur 3 jam, proyek dapat dipercepat 30   |  |  |  |  |  |  |
|                |                 |               | hari kerja sehingga durasi semula 153 hari kerja |  |  |  |  |  |  |
|                |                 |               | menjadi 123 hari kerja (-19,61%). Biaya          |  |  |  |  |  |  |
|                |                 |               | langsung proyek naik dari Rp. 8.337.708.810,24   |  |  |  |  |  |  |
|                |                 |               | dalam 153 hari menjadi Rp. 8.358.639.083,39      |  |  |  |  |  |  |
|                |                 |               | dalam 123 hari kerja $(+ 0.25\%)$ .              |  |  |  |  |  |  |
|                |                 |               |                                                  |  |  |  |  |  |  |
|                |                 |               |                                                  |  |  |  |  |  |  |
| $\overline{2}$ | Irfan           | Metode        | Hasil analisis menunjukkan biaya dan waktu       |  |  |  |  |  |  |
|                | (2019)          | Crashing      | optimum akibat penambahan jam kerja selama 1     |  |  |  |  |  |  |
|                |                 |               | jam adalah Rp7.717.189.988,38 dan untuk          |  |  |  |  |  |  |
|                |                 |               | penambahan tenaga kerja dan alat 1 jam adalah    |  |  |  |  |  |  |
|                |                 |               | Rp7.693.275.214,50 dengan durasi keduanya        |  |  |  |  |  |  |
|                |                 |               | adalah 206 hari. Biaya dan waktu optimum         |  |  |  |  |  |  |
|                |                 |               | akibat penambahan jam kerja selama 2 jam         |  |  |  |  |  |  |
|                |                 |               |                                                  |  |  |  |  |  |  |

**Tabel 2.1** Keaslian Penelitian Sebelumnya.

![](_page_20_Picture_113.jpeg)

Dokumen ini adalah Arsip Milik:<br>Perpustakaan Universitas Islam Riau

Perpustakaan Universitas Islam Riau Dokumen ini adalah Arsip Milik:

Berdasarkan Tabel 2.1 dapat dilihat perbedaan antara penelitian yang akan diteliti sekarang dengan penelitian saat ini, penelitian ini dilakukan untuk pengembangan sebelumnya (crashing) dengan menambah tenaga kerja dan menambah 3 jam kerja (lembur) dari pukul 17.00- 21.00 dengan waktu istirahat pukul 18.00-19.00, perhitungan biaya dilakukan pada pekerjaan normal dan dilakukan setelah percepatan, dan objek penelitian dilakukan pada Proyek Pengadaan Pembangunan Baru Ruang Isolasi Tekanan Negatif di Jalan Soekarno Hatta No 1, Herjosari, Tebing, Kabupaten Karimun, Kepulauan Riau.

![](_page_21_Picture_2.jpeg)

#### **BAB III**

# **LANDASAN TEORI**

# <span id="page-22-2"></span><span id="page-22-1"></span><span id="page-22-0"></span>**3.1 Umum**

Proyek adalah serangkaian kegiatan yang dilakukan hanya sekali dan umumnya berjangka pendek. Dalam rangkaian kegiatan ini terdapat proses yang mengolah sumber daya proyek menjadi hasil kegiatan berupa bangunan. Selain itu, proyek konstruksi memiliki 3 (tiga) karakteristik, yaitu: unik, membutuhkan sumber daya (uang, mesin, metodologi, dan material), dan memerlukan organisasi (Ervianto, 2002). Menurut Suharto (1995), kegiatan dapat diartikan sebagai kegiatan sementara yang berlangsung dalam jangka waktu terbatas, dengan alokasi sumber dana tertentu dan pelaksanaannya untuk melaksanakan tugas dan sasaran yang telah ditetapkan secara tegas.

#### <span id="page-22-3"></span>**3.2 Manajemen Konstruksi**

Manajemen proyek konstruksi adalah proses penerapan fungsi-fungsi manajemen (perencanaan, pelaksanaan dan penerapan) secara sistimatis pada suatu proyek dengan menggunkan sumber daya yang ada secara efektif dan efisien agar tercapai tujuan proyek secara optimal.

Manajemen Konstruksi meliputi mutu fisik konstruksi, biaya dan waktu. manajemen material dan manjemen tenaga kerja yang akan lebih ditekankan. Hal itu dikarenakan manajemen perencanaan berperan hanya 20% dan sisanya manajemen pelaksanaan termasuk didalamnya pengendalian biaya dan waktu proyek (Soeharto, 1995).

Tujuan dari manajemen proyek adalah untuk mendapatkan metode atau cara yang paling baik agar dengan sumber-sumber daya yang terbatas diperoleh hasil yang maksimal. (Wulfram 2007).

Menurut Soeharto (1999), tujuan dari proses manajemen proyek adalah sebagai berikut :

1. Agar semua rangkaian kegiatan tersebut tepat waktu, dalam hal ini tidak terjadi keterlambatan dalam penyelesaian suatu proyek.

- 2. Biaya yang sesuai, maksudnya agar tidak ada biaya tambahan di luar biaya yang telah di rencanakan.
- 3. Kualitas sesuai dengan persyaratan dan proses kegiatan sesuai persyaratan.

## <span id="page-23-0"></span>**3.3 Fungsi Manajemen Konstruksi**

Manajemen pengolahan pada proyek konstruksi meliputi penerapan fungsifungsi dasar manajemen. Pengolahan proyek akan berhasil dan terhindar dari keterlambatan jika semua fungsi manajemen dilaksanakan secara efektif. Hal ini dapat tercapai dengan cara menyediakan sumber daya yang dibutuhkan dan menyediakan kondisi yang tepat sehingga memungkinkan orang-orang melaksanakan tugasnya masing-masing (Ervianto, 2002).

Mamajemen menerapkan fungsi manajemen dari suatu proyek dengan memanfaatkan sumber daya secara lebih efektif dan efisien demi mencapai tujuan. Manajemen konstruksi memiliki beberapa fungsi lain (Syarif, 2011).

- 1. Sebagai *quality control* untuk menjaga kesesuaian antara perencanaan dan pelaksanaan.
- 2. Mengantisipasi terjadinya perubahan kondisi lapangan yang tidak pasti dan mengatasi kendala terbatasnya waktu pelaksanaan.
- 3. Memantau prestasi atau kemajuan proyek yang telah tercapai, hal itu dilakukan dengan *opname* (Laporan) harian, mingguan dan bulanan.
- 4. Hasil evaluasi dapat dijadikan tindakan pengambilan keputusan terhadap masalah- masalah yang terjadi dilapangan.
- 5. Fungsi manajerial dari manajemen merupakan sistem informasi yang baik untuk menganalisis performa dilapangan.

# <span id="page-23-1"></span>**3.4 Tahapan Kegiatan Proyek Konstruksi**

Kegiatan pekerjaan konstruksi sudah dimulai sejak dikemukakannya prakarsa dari pemilik pekerjaan (*owner*), atau tahap pengembangan konsep sampai dengan tahapan pengoprasian bangunan sesuai dengan tujuan fungsional pekerjaan, tahap proses pekerjaan dapat dilihat pada **Gambar 3.1** (Dipohusodo, 1996).

![](_page_24_Figure_1.jpeg)

**Gambar 3.1** Bagan Alir Tahapan Kegiatan Proyek Konstruksi (*Dipohusodo,1996)*

Berikut merupakan pengertian dari tahapan-tahapan bagan alir dari gambar 3.1

1. Tahapan pengembangan konsep

Tahapan pengembangan konsep adalah tahapan pengembangan gagasan yang berupa pengungkapan fakta-fakta keadaan geografis pekerjaan, baik berupa faktorfaktor yang bersifat mendukung maupun yang bersifat sebagai kendala pekerjaan.

2. Tahapan perencanaan

Tahapan perencanaan yaitu tahapan perencanaan konsep-konsep arsitektur dan bentuk sketsa rencana dan dilanjutkan dengan rancangan detail.

3. Tahapan pelelangan dan kontrak pekerja

Yaitu tahapan yang memuat uraian mekanisme dari proses penawaran, kontrak, sampai dengan penetapan penanggung jawab pelaksanaan pekerjaan.

4. Tahap pelaksanaan konstruksi

Tahap pelaksanaan konstruksi yaitu tahap pelaksanaan teknis dilapangan yang dilakukan oleh kontraktor selaku penanggung jawab pelaksanaan pekerjaan.

Menurut Elisa (2014), secara garis besar tahapan proyek konstruksi dapat dibagi menjadi):

1. Tahap perencanaan (planning)

Merupakan penetapan garis-garis besar rencana proyek, mencakup: recruitment konsultan (MK, perencana) untuk menterjemahkan kebutuhan pemilik, pembuatan TOR, survey, feasibility studiesstudi kelayakan proyek, pemilihan design, schematic design, program dan budget, financing. Disini merupakan tahap pengelolaan (briefing), studi, evaluasi danprogram yang mencakup halhal teknis ekonomis, lingkungan, dll. Hasil dari tahap ini adalah laporan survei, studi kelayakan, program dan budget, TOR (Term Of Reference), master plan.

2. Tahap perancangan (*design*)

Tahap Perancangan terdiri dari:

a) *Prelimenery Design* (Pra Rancangan) yang mencakup kriteria desain, skematik desain, proses diagram *blok plan*, rencana tapak, potongan, denah, gambar situasi/*site plan* tata ruang, estimasi cost (kerja global).

b) *Design Development* (Pengembangan Rancangan) merupakan tahap pengembangan dari pra rancangan yang sudah dibuat dan perhitunganperhitungan yang lebih detail yaitu terdiri dari perhitungan detail *structural* maupun *non structural* secara terperinci, gambar-gambar detail, *outline specification*, estimasi *cost* untuk konstruksi secara terperinci.

c) Disain akhir dan penyiapan dokumen pelaksanaan (*final design&construction document*). Merupakan tahap akhir dari perencanaan dan persiapan untuk tahap pelelangan yaitu terdiri dari gambar-gambar detail untuk seluruh bagian pekerjaan, detail spesifikasi, *bill of quantity* (daftar volume), estimasi biaya konstruksi, syarat-syarat umum administrasi dan peraturan umum.

3. Tahap Pengadaan/Pelelangan

Pengadaan/pelelangan dilakukan untuk:

- a. Pengadaan Konsultan
	- 1. Konsultan Perencanaan/MK setelah gagasan awal/TOR ada.
	- 2. Konsultan pengawas/supervisi setelah dokumen lelang ada
- b. Pengadaan kontraktor setelah dokumen lelang ada
- 4. Tahap pelaksanaan (*construction*) Merupakan pelaksanaan pembangunan konstruksi fisik yang telah dirancang pada tahap *design*. Pada tahap ini, setelah kontrak ditandatangani, SPK dikeluarkan, maka pekerjaan pelaksanaan dilakukan. Pekerjaan pelaksanaan mencakup.
	- a. Rencana kerja (*time schedule*)
	- b. Pembagian waktu secara terperinci
	- c. Rencana lapangan (*site plan/instalation*) rencana peletakan bahan, alat dan bangunan bangunan pembantu lainnya. MRIAU
	- d. Organisasi lapangan
	- e. Pengadaan bahan/material
	- f. Pengadaan dan mobilisasi alat
	- g. Pengadaan dan mobilisasi tenaga
	- h. Pekerjaan persiapan dan pengukuran (*stake out*) secara skematis tahapan/*proses* proyek konstruksi dapat dijabarkan seperti gambar 3.2:

![](_page_26_Figure_9.jpeg)

**Gambar 3.2** Tahapan Proyek Konstruksi (*Elisa,2014)*

Tahap-tahap pada gambar 3.2 menjelaskan dalam pelaksanaan suatu pekerjaan harus dimulai dari gagasan sampai dengan proses penyelesaian. Dimana proses tersebut harus berurutan agar diperoleh hasil akhir pembangunan suatu pekerjaan yang berkualitas dan optimal. Pada tahap gagasan dikumpulkan berbagai macam ide kebutuhan yang kemudian diajukan untuk menentukan pilihan yang tepat. Hasil evaluasi tersebut di pelajari kembali keterkaitannya dengan lingkungan sekitarnya maupun biaya pelaksanaan.

#### <span id="page-27-0"></span>**3.5 Organisasi dalam Proyek Konstruksi**

Pengelolaan sebuah organisasi termasuk ke dalam fungsi manajemen. Organisasi proyek sendiri merupakan alat untuk mencapai tujuan dengan mengatur dan mengorganisasi sumber daya, tenaga kerja, material, peralatan dan modal secara efektif dan efisien dengan menerapkan sistem manajemen sesuai kebutuhan proyek.

Organisasi dalam proyek konstruksi sangat penting. Dalam pengorganisasian suatu proyek terdapat makna usaha, kerjasama, dan tujuan yang ingin dicapai. Menurut Ervianto (2004), pengertian organisasi adalah penyatuan kegiatan dua individu atau lebih di bawah satu koordinasi, dan berfungsi untuk menjembatani satu tujuan.

Dalam suatu organisasi industri, individu yang mempunyai kekuasaan untuk mengatur atau mengkoordinasikan semua kegiatan manajerial, yaitu kegiatan untuk mencapai tujuan yang telah ditetapkan melalui wadah organisasi disebut manajer. Dalam pengaturan dan koordinasi ini, manajer memanfaatkan semua sumber daya manusia, material dan keuangan. Oleh karena itu, manajer dapat dipandang sebagai perencana, pelaksana, pemimpin, dan pengawas organisasi KANBAL (Munandar, 1997).

Untuk mencapai tujuan yang ingin dicapai suatu organisasi, diperlukan profesionalisme dari para manajernya. Keberhasilan akan terwujud jika didukung oleh manajer atau manajer yang profesional (Murti, 2006). Keberhasilan manajer ditentukan oleh strategi mereka dalam mengambil keputusan ketika menghadapi masalah dan menjawab setiap tantangan organisasi. Kegagalan menjalankan fungsi vital ini dapat berakibat serius bagi organisasi yang bersangkutan. Banyak kejadian yang menunjukkan bahwa suatu organisasi menjadi lumpuh karena kegagalan seorang manajer untuk mengambil keputusan pada saat-saat kritis (Mustopo, 1997).

## <span id="page-27-1"></span>**3.6 Penjadwalan Proyek Konstruksi**

Penjadwalan proyek merupakan salah satu unsur hasil perencanaan yang dapat memberikan informasi tentang jadwal yang direncanakan dan kemajuan proyek dari segi kinerja sumber daya berupa biaya, tenaga kerja, peralatan dan bahan serta

rencana durasi proyek dan waktu kemajuan proyek untuk menyelesaikan proyek. . Dalam proses penjadwalan, penyusunan kegiatan dan hubungan antar kegiatan dibuat lebih rinci dan sangat rinci. Hal ini dimaksudkan untuk membantu pelaksanaan evaluasi proyek. Penjadwalan adalah pengalokasian waktu yang tersedia untuk melaksanakan setiap pekerjaan dalam rangka menyelesaikan suatu proyek sampai tercapai hasil yang optimal dengan mempertimbangkan keterbatasan yang ada. Selama proses pengendalian proyek, penjadwalan mengikuti perkembangan proyek dengan berbagai permasalahannya. Proses monitoring dan update selalu dilakukan untuk mendapatkan penjadwalan yang paling realistis sehingga alokasi sumber daya dan penentuan durasinya sesuai dengan tujuan dan sasaran proyek (Husen, 2012).

Teknik penjadwalan dilakukan untuk mencapai efektivitas dan efisiensi yang tinggi dari sumber daya yang akan digunakan selama periode pelaksanaan proyek konstruksi. Instrumen yang digunakan untuk produktivitas dan perencanaan biaya meliputi; tenaga kerja, bahan dan peralatan. Sumber daya tersebut harus direncanakan seefisien mungkin, agar diperoleh biaya pelaksanaan yang minimum namun tetap menjaga kualitas (Soeharto, 1997). KANBAR

# <span id="page-28-0"></span>**3.7 Penjadwalan Dengan Menggunakan Microsoft Project**

*Microsoft Project* adalah suatu manajemen proyek perangkat lunak program yang dikembangkan dan dijual oleh *Microsoft* yang dirancang untuk membantu manajer proyek dalam mengembangkan rencana, menetapkan sumber daya untuk tugas-tugas, pelacakan kemajuan, mengelola anggaran dan menganalisis beban kerja. *Microsoft Project* membuat jadwal jalur kritis, dan rantai kritis dan acara metodologi rantai pihak ketiga juga tersedia. Jadwal dapat menjadi sumber daya diratakan, dan rantai yang divisualisasikan dalam bagan Gantt. Selain itu, proyek dapat mengenali kelas yang berbeda dari pengguna (Tamba,2018).

*Microsoft Project* memberikan unsur-unsur manajemen proyek yang sempurna dengan memadukan kemudahan penggunaan, kemampuan, dan fleksibilitas sehingga penggunanya dapat mengatur proyek secara lebih efisien dan efektif. Sehingga akan didapatkan informasi, mengendalikan pekerjaan proyek, jadwal,

laporan keuangan, serta mengendalikan kekompakan tim proyek. Dan juga akan lebih produktif dengan mengintegrasikan program-program Microsoft Office yang familiar, membuat pelaporan yang kuat, perencanaan yang terkendali dan sarana yang fleksibel. Microsoft Projectmerupakan alat pengelolaan proyek yang powerfull. Microsoft Project sepintas merupakan gabungan antara spreadsheet grafik dan database. Microsoft Project sendiri memiliki beberapa versi yang digunakan saat ini, baik itu versi 2000, 2002, 2007, 2010, 2013, dan versi yang paling baru yaitu versi 2016 (Anggodho,2018).

## <span id="page-29-0"></span>**3.8** *Network Planning*

Menurut Muhardi (2011), network planning adalah suatu perencanaan dan pengendalian proyek yang menggambarkan hubungan kebergantungan antara setiap pekerjaan yang digambarkan dalam Diagram Network.

Network Planning sangat membantu dalam perencanaan dan penjadwalan suatu proyek. Menurut Handoko (2010), manfaat Network Planning adalah sebagai berikut:

- 1. Perencanaan suatu proyek yang kompleks.
- 2. Scheduling pekerjaan-pekerjaan sedemikian rupa dalam urutan yang raktis dan efisien.
- 3. Mengadakan pembagian kerja dari tenaga kerja dan dana yang tersedia.
- 4. Scheduling ulang untuk mengatasi hambatan-hambatan dan keterlambatanketerlambatan.
- 5. Menentukan Trade Off (kemungkinan pertukaran) antara waktu dan biaya.
- 6. Menentukan probabilitas penyelesaian suatu proyek tertentu.

## <span id="page-29-1"></span>**3.9 Metode Penjadwalan**

Metode penjadwalan dibuat untuk mencapai efektivitas dan efisiensi yang tinggi dari sumber daya yang akan digunakan selama periode pelaksanaan proyek konstruksi. Instrumen yang digunakan untuk produktivitas dan perencanaan biaya meliputi; tenaga kerja, bahan dan peralatan. Sumber daya tersebut harus

direncanakan seefisien mungkin, agar diperoleh biaya pelaksanaan yang minimum namun tetap menjaga kualitas.

Menurut (Ardani, 2009) penjadwalan proyek adalah daftar jadwal waktu operasional proyek yang berguna sebagai pedoman saat proyek dilaksanakan. Pada tahap ini, daftar pekerjaan harus dibuat sesuai dengan unit kegiatan yang mudah ditangani secara bersamaan. Tujuan memecah ruang lingkup kegiatan dan penyelesaian proyek (Clought dan Scars, 1991).

Adapun langkah-langkah dalam menentukan penjadwalan proyek seperti Identifikasi Kegiatan (Work Breakdown Structure), Penyusunan urutan kegiatan, Perkiraan jangka waktu dan Scheduler (Soeharto, 1999):

# <span id="page-30-0"></span>**3.9.1** *Bar Chart*

*Bar graph* schedule atau di Indonesia biasa disebut diagram balok atau Bar Chart adalah jadwal yang paling banyak digunakan karena mudah dibuat dan dimengerti oleh pembacanya. Masing-masing garis menunjukkan awal sampai dengan akhir waktu penyeleseian suatu pekerjaan dari serangkaian pekerjaan yang ada di suatu proyek. Karena pembuatan dan penampilan informasinya sederhana dan hanya menyampaikan dimensi waktu dari masing-masing kegiatannya, maka bar chart lebih tepat menjadi alat komunikasi untuk melukiskan kemajuan pelaksanaan proyek.

#### <span id="page-30-1"></span>**3.9.2 Kurva S atau** *Hanumm Curve*

Menurut Husen (2009) kurva S atau Hanumm curve adalah sebuah grafik yang dikembangkan oleh Warren T. Hanumm atas dasar pengamatan terhadap sejumlah besar proyek sejak awal hingga akhir proyek. Kurva S dapat menunjukkan kemajuan proyek berdasarkan kegiatan, waktu dan bobot pekerjaan yang direpresentasikan sebagai persentase komulatif dari seluruh kegiatan proyek. Visualisasi dari kurva S dapat memberikan informasi mengenai kemajuan proyek dengan membandingkan antara kurva S rencana dengan realisasi. Untuk membuat kurva S, jumlah persentase komulatif bobot masing-masing kegiatan pada suatu periode di antara durasi proyek diplotkan terhadap sumbu vertikal sehingga bila

hasilnya dihubungkan dengan garis akan membentuk kurva yang berbentuk huruf S. Bentuk demikian terjadi karena volume kegiatan pada bagian awal proyek biasanya masih sedikit, kemudian pada bagian pertengahan meningkat dalam jumlah cukup besar, lalu pada akhir proyek volume kegiatan kembali mengecil seperti gambar 3.3.

![](_page_31_Figure_1.jpeg)

**Gambar 3.3** Bagan Balok dan Kurva S (*Pradipta,2010)*

KANBAR

Gambar 3.3 menunjukkan bagan balok dan terdapat garis kurva yang berbentuk S yang menjelaskan bobot beserta waktu yang akan direncanakan jika pekerjaan proyek belum di mulai atau juga bisa mengetahui bobot pekerjaan yang telah terlaksana jika pekerjaan proyek sedang dilakukan.

## <span id="page-31-0"></span>**3.9.3 Perhitungan Waktu Lintas Kritis**

Menjelaskan bahwa dalam dalam melakukan analisis jalur kritis, digunakan dua proses *two-pass*, terdiri atas *forward pass* dan *backward pass*. ES dan EF ditentukan selama *forward pass*, LS dan LF ditentukan selama backward pass. ES (earliest start) adalah waktu terdahulu suatu kegiatan dapat dimulai, dengan asumsi semua pendahulu sudah selesai. EF (*earliest finish*) merupakan waktu terdahulu suatu kegiatan dapat selesai. LS (*latest start*) adalah waktu terakhir suatu kegiatan dapat dimulai sehingga tidak menunda waktu penyelesaian keseluruhan proyek. LF (*latest finish*) adalah waktu terakhir suatu kegiatan dapat selesai sehingga tidak menunda waktu penyelesaian keseluruhan proyek (Heizer dan Render, 2005).

 $ES = Max$  {EF semua pendahulu langsung}

 $EF = ES + Waktu kegiatan$ 

 $LF = Min$  {LS dari seluruh kegiatan yang langsung mengikutinya}

 $LS = LF - W$ aktu kegiatan

Setelah waktu terdahulu dan waktu terakhir dari semua kegiatan dihitung, kemudian jumlah waktu slack *(slack time*) dapat ditentukan. Slack adalah waktu yang dimiliki oleh sebuah kegiatan untuk bisa diundur, tanpa menyebabkan keterlambatan proyek keseluruhan (Heizer, 2005).

Slack = LS –ES.......................................................................................(3.1)

Atau dengan rumus

EF

LF

ES

LS

Slack = LF –EF.......................................................................................(3.2)

# <span id="page-32-0"></span>**3.9.4** *Precedence Diagram Method* **(PDM)**

Menurut Ervianto (2002), PDM merupakan sebuah lambang segi empat karena letak kegiatan ada di bagian node sehingga sering disebut juga *Activity On Node* (AON). Kelebihan Preceden *Diagram Method* dibandingkan dengan *Arrow Diagram* adalah:

- 1. Tidak memerlukan kegiatan fiktif/dummy sehingga pembuatan jaringan menjadi lebih sederhana.
- 2. Hubungan overlapping yang berbeda dapat dibuat tanpa menambah jumlah kegiatan.

Kegiatan dalam PDM diwakili oleh sebuah lambang yang mudah diidentifikasi, misalnya sebagai berikut:

![](_page_33_Picture_156.jpeg)

**Gambar 3.5 (a)** Alternatif 1 lambang kegiatan, **(b)** Alternatif 2 lambang kegiatan

# *(Ervianto,2002)*<br>*INERSTIAS SLAMRIA*

Hubungan antar kegiatan dalam metoda ini ditunjukkan oleh sebuah garis penghubung, yang dapat dimulai dari kegiatan kiri ke kanan atau dari kegiatan atas ke bawah. Akan tetapi, tidak pernah dijumpai akhir dari garis penghubung ini di kiri sebuah kegiatan. Jika kegiatan awal terdiri dari sejumlah kegiatan dan diakhiri oleh sejumlah kegiatan pula maka dapat ditambahkan kegiatan awal dan kegiatan akhir yang keduanya merupakan kegiatan fiktif/*dummy*, misalnya untuk kegiatan awal ditambahkan kegiatan *start* dan kegiatan akhir ditambakan *finish*.

# <span id="page-33-0"></span>**3.9.5 Lembur**

Menurut KEPMEN Pasal 1 Ayat 1 (2004: 1), waktu kerja lembur adalah waktu kerja yang melebihi 7 (tujuh) jam sehari dan 40 (empat puluh) jam 1 (satu) minggu untuk 6 (enam) hari kerja dalam 1 (satu) minggu atau 8 (delapan) jam sehari dan 40 (empat puluh) jam 1 (satu) 11 minggu untuk 5 (lima) hari kerja dalam 1 (satu) minggu atau waktu kerja pada hari istirahat mingguan dan atau pada hari libur resmi yang ditetapkan.

Menurut KEPMEN Pasal 3 Ayat 1 (2004: 2), waktu kerja lembur hanya dapat dilakukan paling banyak 3 (tiga) jam dalam 1 (satu) hari dan 14 (empat belas) jam dalam 1 (satu) minggu. Menurut KEPMEN Pasal 8 Ayat 1 (2004: 2), perhitungan upah lembur didasarkan pada upah bulanan.

Menurut KEPMEN Pasal 8 Ayat 2 (2004: 2), cara menghitung upah sejam seperti pada persamaan 3.3

Upah Sejam = 1/173 x Upah Sebulan ...........................................................(3.3)

Menurut KEPMEN Pasal 11 (2004: 1), cara perhitungan upah kerja lembur sebagai berikut.

1) Kerja lembur dilakukan pada hari kerja.

persamaan 3.5

- a. Untuk jam kerja lembur pertama harus dibayar upah sebesar seperti persamaan 3.4
- 1 jam kerja lembur = 1,5 x Upah Sejam .......................................................(3.4) b. Untuk setiap jam kerja lembur berikutnya harus dibayar upah sebesar seperti persamaan 3.5
	- 2 jam kerja lembur = 2 x Upah Sejam ..........................................................(3.5)
- 2) Apabila kerja lembur dilakukan pada hari istirahat mingguan dan/atau hari libur resmi untuk waktu kerja 6 (enam) hari kerja 40 (empat puluh) jam seminggu.
	- a. Perhitungan upah kerja lembur seperti persamaan 3.6, 3.7 dan 3.8 Untuk jam ke 7 (tujuh) jam pertama dibayar =  $2 \times$  Upah Sejam (3.6) Untuk jam ke 8 (delapan) dibayar = 3 x Upah Sejam .................................(3.7) Untuk jam ke 9 (sembilan) dan ke 10 (sepuluh) dibayar =  $4 \times$  Upah Sejam(3.8)
	- b. Apabila hari libur resmi jatuh pada hari kerja terpendek perhitungan upah lembur seperti persamaan 3.9, 3.10 dan 3.11 Untuk jam ke 5 (lima) jam pertama dibayar  $= 2 \times$  Upah Sejam  $(3.9)$ 
		- Untuk jam ke 6 (enam) = 3 x Upah Sejam ................................................(3.10)
		- Untuk jam ke 7 (tujuh) dan ke 8 (delapan) = 4 x Upah Sejam  $(3.11)$

Thomas & Raynar (1997) mengatakan, lembur mengakibatkan munculnya berbagai efek pada pelaksanaan pekerjaan. Selain faktor kelelahan pada pekerja, jadwal lembur juga menyebabkan berbagai aspek yang berkaitan dengan pelaksanaan pekerjaan harus ikut ditambah dan dipercepat pengadaannya, seperti material, peralatan, staf teknik dan administrasi yang bertugas memenuhi kebutuhan sarana pekerjaan.

#### <span id="page-34-0"></span>**3.10** *Cost Variance*

*Cost variance* merupakan selisih antara biaya yang direncanakan (*Earned Value*) dengan biaya aktual (*Actual Value*) selama pelaksanaan proyek. Jika *cost* 

*variance* positif menunjukkan bahwa nilai biaya yang terlaksana dilapangan lebih tinggi dibanding dengan kinerja pekerja yang direncanakan. Sebaliknya jika *cost variance* negatif menunjukkan bahwa nilai biaya yang direncanakan lebih besar dibandingkan biaya yang terlaksana.

Berikut merupakan rumus untuk mencari selisih antara biaya yang direncanakan (*Earned Value*) dengan biaya aktual (*Actual Value*) :

![](_page_35_Picture_2.jpeg)

Perpustakaan Universitas Islam Riau Dokumen ini adalah Arsip Milik:

#### **BAB IV**

#### **METODE PENELITIAN**

#### <span id="page-36-2"></span><span id="page-36-1"></span><span id="page-36-0"></span>**4.1 Tinjauan Umum Proyek**

Penyusunan Tugas Akhir ini membahas tentang optimalisasi pelaksanaan proyek dengan metode *crashing* menggunakan *microsoft project* pada Proyek Pengadaan Pembangunan Baru Ruang Isolasi Bertekanan Negatif. Kontraktor pelaksana CV. Senendan yang ditunjuk langsung karena situasi darurat penyebaran covid-19, sehingga pihak rumah sakit RSUD MUHAMMAD SANI bersama UKPBJ (Unit Kerja Pengadaan Barang/Jasa) melakukan penunjukan langsung kepada CV.Senendan tersebut. Dana proyek merupakan dana DAK (Dana Alokasi Khusus) dengan masa pengerjaan 120 hari kalender pada Bulan April Tahun 2020. Proyek ini berupa gedung dengan ukuran 21,6 m x 22,5 m.

# <span id="page-36-3"></span>**4.2 Lokasi Penelitian**

Proyek pengadaan pembangunan baru ruang isolasi bertekanan negatif yang dilaksanakan oleh pihak konsultan, kontraktor, maupun pihak terkait berlokasi di jalan Soekarna Hatta No. 1, Kabupaten Karimun, Provinsi Kepulauan Riau.

![](_page_36_Figure_6.jpeg)

**Gambar 4.1** Denah Lokasi Pembangunan Ruang Baru Isolasi (*Google Maps,*2020)

![](_page_37_Picture_0.jpeg)

Dalam penyusunan tugas akhir ini sangatlah dibutuhkan data-data terkait yang akan dianalisis. Data tersebut dibedakan menjadi dua yaitu data primer dan data sekunder. Pada penelitian ini data yang digunakan hanya data sekunder yaitu data Rencana Anggaran Biaya (RAB), daftar harga satuan dasar pekerjaan, *time schedule* atau kurva S, dan laporan harian proyek.

# <span id="page-37-0"></span>**4.3 Tahapan Penelitian**

Analisis data yang dilakukan dengan bantuan *software Microsoft Project* 2016. Dengan menginputkan data terkait untuk dianalisis ke dalam *software*  tersebut, maka Microsoft Project ini akan melakukan perhitungan secara otomatis sesuai dengan rumus-rumus kalkulasi yang terdapat pada program ini. Proses *input* data dengan bantuan *Microsoft Project* ini dilakukan pengujian dari semua kegiatan yang dipusatkan pada kegiatan yang berada pada jalur kritis atau kegiatan yang tidak seharusnya mengalami keterlambatan dan memiliki nilai *cost slope* terendah. Kemudian selanjutnya adalah membandingkan hasil analisis percepatan waktu proyek sebelum dan sesudah antara penambahan jam lembur dengan penambahan tenaga kerja dan alat.

Dalam pelaksanaan Tugas Akhir ini, dilakukan beberapa tahapan-tahapan sebagai berikut :

1. Persiapan

Persiapan merupakan penentuan objek penelitian dalam bidang ilmu sipil, baik berupa bangunan gedung, jalan, jembatan, lalu lintas, irigasi, drainase maupun manajemen konstruksi. Untuk memudahkan dalam pelaksanaan penelitian Tugas Akhir ini, maka hendaknya mengambil sesuai dengan pemahaman keilmuan yang diperoleh. Sebelum melakukan penelitian diperlukan pengumpulan referensi seperti (buku, jurnal, skripsi) dan surat izin persiapan penelitian yang INIVERSITAS ISLAMRIAU akan dibutuhkan.

2. Survei Lapangan

Survei lapangan adalah langkah untuk memperoleh informasi terkait objek penelitian yang akan diteliti. Selain informasi yang diperoleh sebagai bahan untuk melakukan penelitian, data merupakan hal yang sangat penting untuk melakukan penelitian.

3. Pengumpulan Data

Salah satu komponen yang penting dalam penelitian adalah proses penelitian dalam pengumpulan data. Pengumpulan data dilakukan untuk memperoleh informasi yang dibutuhkan dalam rangka mencapai tujuan penelitian. Data-data yang digunakan pada penelitian ini berupa Rencana Anggaran biaya (RAB), daftar harga satuan dasar pekerjaan, *Time Schedule* (Kurva S), laporan harian proyek, lapotan mingguan proyek dan laporan bulanan proyek.

4. Pengolahan Data

Pengolahan data dilakukan setelah data-data yang dibutuhkan sudah terkumpul. Pengolahan data ini dilakukan dengan menyusun *network planning. Network planning* adalah sebuah jadwal kegiatan pekerjaan berbentuk diagram network sehingga dapat diketahui pada area mana pekerjaan yang termasuk kedalam lintasan kritis dan harus diutamakan pelaksanaannya. Dalam penelitian ini, pembuatan *network planning* menggunakan program *microsoft project 2016.* Penyusunan network planning disesuaikan dengan kegiatan-kegiatan yang dilaksanakan dilapangan.

5.Menghitung jumlah sumber daya

Sumber daya adalah sarana kebutuhan untuk menjalankan proyek agar dapat mencapai tujuan dan sasaran proyek secara efektif dan efisien. Sumber daya pada proyek dapat berupa tenaga kerja, peralatan, dan material. Dalam penelitian ini, jumlah sumber daya dianalisis terlebih dahulu sebelum diinput menggunakan program *microsoft project 2016*. Analisis yang dilakukan berdasarkan dari data harga satuan dasar pekerjaan dan Rencana Anggaran biaya (RAB).

6. Analisis Data

Analisis data merupakan pengolahan data yang diperoleh dengan menganalisa data menggunakan metode yang telah ditetapkan dalam penelitian ini. Dalam menganalisa data yang diperoleh dari pihak kontraktor dan diolah menggunakan rumus-rumus dengan menghitung indikator-indakator yang telah ditentukan. Analisa yang dilakukan adalah menambah jam kerja lembur yang mana dilakukan perhitungan menghitung upah lembur,mencari durasi percepatan dan mencari biaya percepatan. Analisa data ini dilakukan dengan bantuan *software Microsoft Project* 2016. Metode yang akan digunakan adalah metode *Crashing program*.

7. Hasil dan Pembahasan

Hasil analisa data yang telah diolah memperoleh durasi optimal dan biaya optimal akibat penambahan jam kerja. Keudian hasil dijabarkan dalam bentuk tabel dan grafik, serta dilakukan pembahasan dengan memberikan penjelasan terhadap langkah-langkah dalam menganalisa data.

8. Kesimpulan Dan Saran

Kesimpulan dan saran merupakan hasil akhir dari sebuah penelitian tugas akhir.

![](_page_40_Figure_1.jpeg)

**Gambar 4.3** Bagan alir penelitian

#### **4.4 Cara Analisa** *Ms. Project*

Suatu proyek akan lebih mudah dan cepat dilakukan suatu perencanaan ataupun realisasinya jika menggunakan suatu aplikasi. Kemahiran dalam pengoprasian aplikasi ini juga sangan menentukan proyek tersebut berjalan dengan baik. Pengoprasian dengan microsoft project lebih mudah dilakukan jika mengetahui cara-caranya. Berikut merupakan cara pengoprasian dengan microsoft project.

#### **1. Membuka Tampilan** *Ms. Project*

Memulai pengoprasian *microsoft project* dengan menekan *icon* aplikasi *microsoft project* 2016. Setelah menekan *icon microsoft project* maka akan muncul tampilan *microsoft project* seperti gambar 4.4.

![](_page_41_Figure_4.jpeg)

**Gambar 4.4** Tampilan halaman kerja *microsoft project*.

Gambar 4.4 merupakan tampilan awal dari *microsoft project*. Bagian atas terdapat ikon-ikon dan perintah-perintah untuk menjalankan *microsoft project*. Disamping kiri berupa *task sheet* untuk memasukkan *input* data pekerjaan seperti nama item pekerjaan, durasi mulai dan selesai proyek, hubungan antara pekerjaan (*predecessor*), harga proyek dan lain sebagainya. Sedangkan di bagian kanan

berupa *grantt chart* yang akan muncul dalam bentuk *bar chart* setelah memasukkan durasi pada *task sheet.*

# **2. Memasukkan Data pada** *Task Sheet*

Setelah tampilan *microsoft project* terbuka, maka kolom-kolom pada *task sheet* bisa diisi data-data, yaitu:

a. Data kegiatan proyek dimasukkan dengan mengetikkan pada kolom *task name*, dan waktu kegiatan pada kolom durasi seperti pada gambar 4.5

![](_page_42_Picture_96.jpeg)

**Gambar 4.5** Memasukkan data-data item pekerjaan dan durasi pekerjaan

Input item-item pekerjaan diambil dari *final quantity* proyek tersebut karna pengolahan data dilakukan sesuai dengan yang terjadi dilapangan. *Final quantity* dapat dilihat pada lampiran B.

b. Kolom *start* diisi sesuai tanggal mulai pekerjaan dan *finish* akan terisi sendiri (sesuai dengan waktu kegiatan yang telah diisi) seperti pada gambar 4.6

| 日                                      | $\cdot$     | તિ ∘                                                                                                    | <b>Gantt Chart Tools</b>                                                                                                    |                                                              | Grantt Chart - Project Professional                                                                              |                                                        | .<br>R<br>$\sigma$<br>$\times$                                                                                                    |
|----------------------------------------|-------------|----------------------------------------------------------------------------------------------------|----------------------------------------------------------------------------------------------------|--------------------------------------------------------------|----------------------------------------------------------------------------------------------------|--------------------------------------------------------|----------------------------------------------------------------------------------------------------|
| <b>File</b>                            | Task        | Help<br><b>Resource</b><br>Report<br>Project<br>View                                                                                                    | Format                                                                                                    |                                                              | Tell me what you want to do                                                                                      |                                                        |                                                                                                    |
| <b>IEE</b><br>Gantt<br>Chart +<br>View | ÷<br>Paste  | X <sub>6</sub> Cut<br>Times New Roi *<br>12<br>En Copy +<br>및 도<br>⇘<br>B<br>$\sqcup$<br>$\wedge$<br>S' Format Painter<br>Clipboard<br>Font<br>$\overline{\mathbb{R}}$ | $\frac{1}{2}$ , $\frac{1}{2}$ , $\frac{1}{2}$ , $\frac{1}{2}$ , $\frac{1}{2}$ , $\frac{1}{2}$ , $\frac{1}{2}$<br>叢<br>  ක දුරි | Mark on Track -<br>Respect Links<br>= Inactivate<br>Schedule | Manually                                                                                                    | Move -<br>Auto<br>Mode -<br>Schedule Schedule<br>Tasks | $\frac{1}{2}$ Inspect<br>t-Summary<br>Notes<br>$\rho$ Find $\sim$<br>Milestone<br>Details<br>o<br>Clear -<br>Scroll<br>Information<br>Task<br>Add to Timeline<br>$\sqrt{v}$ Fill -<br>Deliverable -<br>to Task<br>Insert<br>Properties<br>Editing |
|                                        | <b>Task</b> | $\mathbb{R}$ Task Name                                                                                                    | $\blacktriangleright$ Duration                                                                                                 | Start                                                        | $\overline{\phantom{a}}$ Finish                                                                                  | Predecessors                                           | + Apr 27, 1 May 4, 12 May 11, 1 May 18, 1 May 25, 1 Jun 1, 12 Jun 8, 12 Jun 15, 1 Jun 22, 1 Jun 29, 1 Jul 6, 120 J $\triangle$                                                                                                    |
|                                        | Т.          | <b><i>4 PEKERJAAN PERSIAPAN</i></b>                                                                                                    | 16 days                                                                                                    |                                                              | Wed 4/29/20 Thu 5/14/20                                                                                          |                                                        |                                                                                                    |
|                                        | Цg          | Direksi keet                                                                                                    | 4 days                                                                                                    | Wed 4/29/20 Sat 5/2/20                                       |                                                                                                    |                                                        | 4 days                                                                                                    |
|                                        | ш,          | Gudang                                                                                                    | 3 days                                                                                                    | Sat 5/2/20                                                   | Mon 5/4/20                                                                                                    | 3SS.7FS-1 day                                          | + 3 days                                                                                                    |
|                                        | Цg          | Papan Nama Provek                                                                                                    | 1 day                                                                                                    | Mon 5/4/20                                                   | Mon 5/4/20                                                                                                    | 4FF                                                    | e-1 day                                                                                                    |
| 6                                      | ۳,          | Job Mix. Trial Mix Beton, & Tes Kuat Teka 1 day                                                                                                    |                                                                                                    | Thu 5/14/20                                                  | Thu 5/14/20                                                                                                    | $4FS+9$ days                                           | $\blacksquare$ 1 day                                                                                                    |
|                                        | Г.          | Pengukuran dan Pemasangan Bouwplank                                                                                                    | 4 days                                                                                                    | Wed 4/29/20 Sat 5/2/20                                       |                                                                                                    |                                                        | 4 days                                                                                                    |
|                                        | L.          | Perapihan Pipa ME & Plumbing existing<br>RSUD di area pembangunan                                                                                                    | 5 days                                                                                                    | Wed 4/29/20 Mon 5/4/20                                       |                                                                                                    |                                                        | $\mathbf{B}$ 5 days                                                                                                    |
| $\alpha$                               | E.          | <b>Biava Penvelenggaraan K3</b>                                                                                                    | 1 day                                                                                                    | <b>Mon 5/4/20</b>                                            | Mon 5/4/20                                                                                                    |                                                        |                                                                                                    |
| 15                                     | les.        | <b><i>A PEKERJAAN STRUKTUR BAWAH</i></b>                                                                                                    | 41 days                                                                                                    | Sun 5/3/20                                                   | Sun 6/14/20                                                                                                    |                                                        |                                                                                                    |
| 16 <sup>16</sup>                       | ш.          | Pek Galian Pondasi                                                                                                    | 10 days                                                                                                    | Sum 5/3/20                                                   | Sat 5/16/20                                                                                                    |                                                        | $= 10$ days                                                                                                    |
| 17                                     | ш.          | Pek.Pasir Urug T=5cm                                                                                                    | 5 days                                                                                                    | Tue 5/5/20                                                   | Tue 5/26/20                                                                                                    | $16SS+2$ days                                          | $5 \, days$                                                                                                    |
| 18 <sup>°</sup>                        | <b>COL</b>  | Pek Lantai Cor T=5cm                                                                                                    | 5 days                                                                                                    | Tue 5/5/20                                                   | Sat 5/9/20                                                                                                    | 17SS                                                   | $5$ days                                                                                                    |
| <b>GANTT CHART</b><br>19               | <b>COL</b>  | <sup>4</sup> Pekerjaan Pondasi (P1) Site Mix                                                                                                    | 25 days                                                                                                    | Sun 5/3/20                                                   | Fri 5/29/20                                                                                                    | <b>16SS</b>                                            |                                                                                                    |
| 20                                     | ш.          | 1. Beton K. 225                                                                                                    | 13 days                                                                                                    | Fri 5/8/20                                                   | Fri 5/29/20                                                                                                    | 21SS+5 days                                            | $=$ 13 days                                                                                                    |
| 21                                     | ш.          | 2. Bekeisting                                                                                                    | 4 days                                                                                                    | Sun 5/3/20                                                   | Wed 5/27/20                                                                                                    |                                                        | $= 4$ days                                                                                                    |
| 22                                     | E.          | 3 Pembesian                                                                                                    | 15 days                                                                                                    | Sun 5/3/20                                                   | Tue 5/26/20                                                                                                    | <b>21SS</b>                                            | $\equiv$ 15 days                                                                                                    |
| 23                                     | les.        | Urugan Tanah Kembali                                                                                                    | 6 days                                                                                                    | Mon 6/1/20                                                   | Sun 6/14/20                                                                                                    | 19FS+2 days                                            | 6 days                                                                                                    |
| 24                                     | l Ca        | <b><i>A PEKERJAAN STRUKTUR ATAS BETON SITE 88 days</i></b><br><b>MIX</b>                                                                                               |                                                                                                    | Tue 5/5/20                                                   | Mon 8/3/20                                                                                                    |                                                        |                                                                                                    |
| 25                                     | Бy.         | <sup>4</sup> Pek.Sloof S1 20/40                                                                                                    | 30 days                                                                                                    | <b>Tue 5/5/20</b>                                            | Fri 6/5/20                                                                                                    | <b>17SS</b>                                            |                                                                                                    |
| 26                                     | ь           | 1. Beton K. 225                                                                                                    | 7 days                                                                                                    | Wed 5/20/20                                                  | Fri 6/5/20                                                                                                    | 28FS-15 days                                           |                                                                                                    |
| 27                                     | ь,          | 2. Bekeisting                                                                                                    | 18 days                                                                                                    | Tue 5/5/20                                                   | Thu 6/4/20                                                                                                    | <b>18SS</b>                                            | $= 18$ days                                                                                                    |
| 28                                     | ۳.          | 3. Pembesian                                                                                                    | 19 days                                                                                                    | Wed 5/6/20                                                   | Fri 6/5/20                                                                                                    | $27SS+1$ day                                           | $=$ 19 days<br>н                                                                                                    |
| 29<br>$\left  \cdot \right $           | m.          | $4$ Pal: Kolom K1 30/40                                                                                                    | 28 days                                                                                                    |                                                              | $c_{\text{max}}$ $t_{\text{10}}$ $b_{\text{20}}$ $a_{\text{20}}$ $c_{\text{10}}$ $c_{\text{10}}$ $c_{\text{20}}$ |                                                        | $\sqrt{1}$<br>$\mathbb{F}$                                                                                                    |
| Ready                                  |             | New Tasks: Manually Scheduled                                                                                                    |                                                                                                    |                                                              |                                                                                                    |                                                        | F                                                                                                    |

**Gambar 4.6** Pengisian waktu mulai dan selesai pada pekerjaan

Durasi ini diambil berdasarkan pekerjaan dilapangan dan kemudian *crosscheck*  dengan laporan harian. Laporan harian bisa dilihat pada lampiran B

c. Selanjutnya input hubungan ketergantungan pada kolom *predecessor*, pada kasus diatas hubungan ketergantungannya adalah nama kegiatan. Namun pada kolom ini yang diisi adalah nomor ID-nya, misalnya pada gambar 4.7

|  | Mode v Task Name           | v Duration v Start |                        | $\mathbf{v}$ Finish | Predecessors v T W T F S S M T W T F S S M T W T |  |  | Feb 15, 21 |  |  | Feb 22, '21 |  |  | Mar 1, '21 |  | i Mi | Mar 8, ", " |
|--|----------------------------|--------------------|------------------------|---------------------|--------------------------------------------------|--|--|------------|--|--|-------------|--|--|------------|--|------|-------------|
|  | pemasangan<br>bowplank     | 1 wk               | Wed<br>2/10/21         | Wed<br>2/17/21      |                                                  |  |  |            |  |  |             |  |  |            |  |      |             |
|  | galian pondasi             | 2 wks              | Thu 2/18/21 Fri 3/5/21 |                     |                                                  |  |  |            |  |  |             |  |  |            |  |      |             |
|  | Pek. Cor lantai kerja 1 wk |                    | Fri 2/26/21 Fri 3/5/21 |                     | 2FF                                              |  |  |            |  |  |             |  |  |            |  |      |             |

**Gambar 4.7** Hubungan ketergantungan item pekerjaan

Pada gambar 4.7 menunjukkan bahwa untuk pengisian hubungan antara pekerjaa menggunakan nomor ID dari item pekerjaan tersebut. Ada empat jenis hubungan ketergantungan kegiatan. Masing-masing jenis ketergantungan tersebut adalah sebagai berikut:

# 1. FS (*Finish to Start*)

*Finish to Start* adalah hubungan ketergantungan suatu kegiatan baru dapat dikerjakan jika kegiatan sebelumnya telah selesai. Contoh tampilan *Finish to Start* dapat dilihat pada gambar 4.8

![](_page_44_Picture_2.jpeg)

Pada gambar 4.8 dapat dilihat bahwa pekerjaan galian pondasi dapat dimulai ketika pekerjaan bowplank sudah selesai dikerjakan.

# 2. SS (*Start to Start*)

*Start to Start* adalah hubungan ketergantungan suatu kegiatan yang dapat dimulai perjaannya secara bersamaan dengan pekerjaan lain*.* Contoh tampilan *Start to Start* pada gambar 4.9

![](_page_44_Picture_108.jpeg)

![](_page_44_Figure_7.jpeg)

Pada gambar 4.9 menunjukkan pekerjaan pengadaan dan pemasangan saklar ganda bisa di mulai bersamaan dengan pekerjaan pengadaan dan pemasangan saklar tunggal.

## 3. FF (*Finish to Finish*)

*Finish to Finish* adalah hubungan ketergantungan suatu kegiatan baru yang dapat diselesaikan secara bersamaan waktunya dengan kegiatan lain. Contoh tampilan *Finish to Finish* dapat dilihat pada gambar 4.10

![](_page_45_Picture_2.jpeg)

Pada gambar 4.10 dapat dilihat pekerjaan papan proyek dapat selesai bersamaan dengan pekerjaan gudang. Walaupun waktu mulai kedua kegiatan pekerjaan ini berbeda.

4. SF (*Start to Finish*)

*Start to Finish* adalah hubungan ketergantungan suatu kegiatan pekerjaan A dapat dimulai setelah pekerjaan B selesai terlebih dahulu. Contoh tampilan *Start to Finish* dapat dilihat pada gambar 4.11

![](_page_45_Picture_139.jpeg)

**Gambar 4.11** *Start to Finish*

#### **3. Input Data Pekerja dan Upah pada** *Resource*

Input data sumber daya bertujuan untuk mengetahui besar biaya yang digunakan pada proyek tersebut. Pada *microsoft project* harus menentukan harga tiap jenis sumber daya yang akan digunkan pada *resource sheet*. Berikut kolom isian yang terdapat pada *resource sheet*:

a. *Resource name*, yaitu kolom yang berisikan nama dari sumber daya.

- b. *Type*, terdapat dua pilihan yaitu *work* dan *material*. Berfungsi untuk membedakan antara pekerja dan material.
- c. *Material label*, yaitu untuk jenis satuan dari bahan.
- d. *Initials*, yaitu memberi huruf depan dari suatu sumber daya.
- e. *Group*, yaitu membuat kelompok dari sumber daya yang akan digunakan.
- f. *Max unit*, yaitu banyak sumber daya yang di butuhkan.
- g. *Std Rate*, yaitu harga per satuan atau per periode sumber daya bisa per hari, per jam atau per satuan untuk material.<sup>S ISLAMRIA</sup>
- h. *Ovr Rate*, harga penambahan jam kerja atau lembur.
- i. *Cost/Usage*, harga tetap sumber daya (biasanya untuk mobilisasi atau biaya sub kontraktor).
- j. *Accrue at*, terdapat tiga pilihan metode pembayaran yaitu *Start, Prorate,* dan *End. Start* yang berarti pembayaran dilakukan diawal, *prorate* yang berarti pembayaran dilakukan seiring berjalannya pekerjaan, dan *end* yang berarti dilakukan pembayaran di akhir pekerjaan selesai.
- k. *Base calendar,* Waktu kerja yang digunakan. Terdapat tiga pilihan yaitu, *24 hours* yang berarti 24 jam dalam pekerjaan, *night shift* yang berarti pergantian jam kerja malam dengan pekerja diwaktu siang, dan *standard* yang berarti bekerja normal pada waktu pagi hingga sore.
- l. *Code*, yaitu untuk membuat penomoran kode misalnya untuk nomor account. Tampilan *resource sheet* dapat dilihat pada gambar 4.12

|      | 日ち・二              | ા હૈ                                                                                                    |             |                                                                    |   | <b>Resource Sheet Tools</b>                |               | Project1 - Project Professional                                                                |       |                                                 |                                                  |             | $\mathcal{R}$                          | $\Box$              |
|------|-------------------|----------------------------------------------------------------------------------------------------|-------------|--------------------------------------------------------------------|---|--------------------------------------------|---------------|------------------------------------------------------------------------------------------------|-------|-------------------------------------------------|--------------------------------------------------|-------------|----------------------------------------|---------------------|
| File | Task              | Report<br>Resource                                                                                                    | Project     | Help<br>View                                                       |   | Format                                     |               | $Q$ Tell me what you want to do                                                                |       |                                                 |                                                  |             |                                        |                     |
|      | e E<br>Gantt Task | <b>E</b> <sub>o</sub> Network Diagram *<br>Calendar *<br>Chart + Usage + $\frac{\overline{m}}{\sqrt{2}}$ Other Views + | 國<br>Team   | Resource Usage *<br>Resource Sheet v<br>Planner - To Other Views - |   | 处型<br>Sort Outline Tables<br>$\mathcal{R}$ | w<br>Y Filten | Highlight: [No Highlight]<br><b>INo Filterl</b><br>E Group by: Auto Filter Gro *               | Weeks | Timescale:<br>$\sim$ 50<br>Zoom Entire Selected | Timeline<br>$-\circ$<br>Details<br>Project Tasks |             | đ<br>땲.<br>F<br><b>New</b><br>Window V | l,<br>Macros        |
|      |                   | Task Views                                                                                                    |             | Resource Views                                                     |   |                                            | Data          |                                                                                                |       | Zoom                                            |                                                  | Split View  | Window                                 | Macros<br>$\Lambda$ |
|      | $\bf \theta$      | Resource Name $\mathbf{v}$ Type $\mathbf{v}$ <b>Material Label <math>\mathbf{v}</math></b> Initials                    |             |                                                                    |   |                                            |               | $\triangledown$ Group $\triangledown$ Max. $\triangledown$ Std. Rate $\triangledown$ Ovt. Rate |       | ▼ Cost/Use                                      | $\blacktriangleright$ Accrue At                  | v Base      | $\sqrt{\phantom{a}}$ Code              | $Add \triangle$     |
|      |                   | <sup>4</sup> Group: material                                                                                           |             |                                                                    |   | material                                   |               |                                                                                                |       | Rp0                                             |                                                  |             |                                        |                     |
|      |                   | kayu                                                                                                    | Material m2 |                                                                    |   | material                                   |               | Rp30,000                                                                                       |       |                                                 | Rp0 Prorated                                     |             |                                        |                     |
|      |                   | papan                                                                                                    | Material    | m <sub>2</sub>                                                     |   | material                                   |               | Rp50,000                                                                                       |       |                                                 | Rp0 Prorated                                     |             |                                        |                     |
|      |                   | paku                                                                                                    | Material kg |                                                                    | D | material                                   |               | Rp20,000                                                                                       |       |                                                 | Rp0 Prorated                                     |             |                                        |                     |
|      |                   | <sup>4</sup> Group: pekerja                                                                                            |             |                                                                    |   | pekerja                                    |               |                                                                                                |       | Rp0                                             |                                                  |             |                                        |                     |
|      |                   | mandor                                                                                                    | Work        |                                                                    | m | pekerja                                    |               | 1 Rp18,750/hr Rp39,017/hr                                                                      |       |                                                 | Rp0 Prorated                                     | 24 Hours    | Konsultan 01                           |                     |
|      |                   | kepala tukang Work                                                                                                    |             |                                                                    |   | pekerja                                    |               | 1 Rp16,875/hr Rp35,116/hr                                                                      |       |                                                 | Rp0 Prorated                                     | Standard    | Pekerja 1                              |                     |
|      |                   | pekerja                                                                                                    | Work        |                                                                    |   | pekerja                                    |               | 5 Rp13.125/hr Rp27.312/hr                                                                      |       |                                                 | Rp0 Prorated                                     | Night Shift | Pekerja <sub>2</sub>                   |                     |
|      |                   |                                                                                                    |             |                                                                    |   |                                            |               |                                                                                                |       |                                                 |                                                  |             |                                        |                     |

**Gambar 4.12** Tampilan *Resource Sheet*

## **4. Memasukkan Data Pekerja Pada Setiap Item Pekerjaan**

Cara memasukkan data pekerja yaitu pekerja yang digunkan dan jumlah pekerja. Berikut langkah-langkah memasukkan data pekerja pada setiap item pekerjaan:

a. Klik kanan mouse pada *grantt chart* yang berada di sebelah kanan sehingga akan muncul menu *pop up*.

**ERSITAS ISLAND** 

b. Kemudian pilih *show split*. Bisa di lihat pada gambar 4.13

|                    |                        |                              |                                                                                                    | INIVERT                  |                             |                                                                                                    |                            | <b>ANTINAL</b>                                                                                                    |
|--------------------|------------------------|------------------------------|----------------------------------------------------------------------------------------------------|--------------------------|-----------------------------|----------------------------------------------------------------------------------------------------|----------------------------|----------------------------------------------------------------------------------------------------|
|                    | 日                      | $\cdot$                      | $\alpha$ =                                                                                                    | <b>Gantt Chart Tools</b> |                             | <b>Grantt Chart - Project Professional</b>                                                         |                            | `R`<br>O.                                                                                                    |
| File               |                        | Task                         | Help<br>Resource<br>Project<br>View<br>Report                                                                                                    | Format                   |                             | Tell me what you want to do                                                                        |                            |                                                                                                    |
|                    | Ħ<br>Gantt             | ۰<br>Task<br>Chart - Usage - | Rel Network Diagram<br>Resource Usage<br>脚<br>Calendar *<br><b>Resource Sheet</b><br>Team<br><b>Ta</b> Other Views -<br>Other Views -<br>Planner -<br>Task Views<br><b>Resource Views</b> | $rac{A}{Z}$              | Sort Outline Tables<br>Data | Highlight: [No Highlight] -<br><b>INo Filterl</b><br>Filter:<br><sup>[]</sup> Group by: [No Group] | Timescale:<br><b>Weeks</b> | $\Box$ Timeline<br>悍<br>晋日<br>ko<br>Œ<br>$\Box$ Details<br><b>Entire Selected</b><br>Zoom<br><b>New</b><br>Macros<br>$W$ New<br>Project Tasks<br>Split View<br>Window<br>Macros<br>Zoom |
|                    |                        | Task                         | $\tau$ Task Name                                                                                                    | Duration *               | Start                       | <sup>*</sup> Finish                                                                                | Predecessors               | > Apr 27, 1 May 4, 12 May 11, May 18, May 25, Jun 1, 12 Jun 8, 12 Jun 15, 1 Jun 22, 1 Jun 29, 1 Jul 6, 120 4                                                                            |
|                    |                        | ш,                           | <b>4 PROYEK GEDUNG ISOLASI KARIMUN</b>                                                                                                    | 130 days                 | Wed 4/29/20 Tue 9/8/20      |                                                                                                    |                            |                                                                                                    |
|                    |                        | шy,                          | <b><i>A PEKERJAAN PERSIAPAN</i></b>                                                                                                    | 16 days                  |                             | Wed 4/29/20 Thu 5/14/20                                                                            |                            |                                                                                                    |
|                    |                        | ш,                           | Direksi keet                                                                                                    | 4 days                   | Wed 4/29/20 Sat 5/2/20      |                                                                                                    |                            | 4 days                                                                                                    |
|                    | Δ                      | Шz                           | Gudang                                                                                                    | 3 days                   | Sat 5/2/20                  | Mon 5/4/20                                                                                         | 3SS.7FS-1 day              | <b>Allege 3 days</b>                                                                                                    |
|                    |                        | L.                           | Papan Nama Proyek                                                                                                    | 1 day                    | Mon 5/4/20                  | Mon 5/4/20                                                                                         | 4FF                        | e1 day                                                                                                    |
|                    | 6                      | u,                           | Job Mix. Trial Mix Beton, & Tes Kuat Tek: 1 day                                                                                                    |                          | Thu 5/14/20                 | Thu 5/14/20                                                                                        | $4FS+9$ days               | 1 day                                                                                                    |
|                    | $\overline{7}$         | u,                           | Pengukuran dan Pemasangan Bouwplank                                                                                                    | 4 days                   | Wed 4/29/20 Sat 5/2/20      |                                                                                                    |                            | 4 days                                                                                                    |
|                    | 8                      | m,                           | Perapihan Pipa ME & Plumbing existing<br>RSUD di area pembangunan                                                                                                    | 5 days                   | Wed 4/29/20 Mon 5/4/20      |                                                                                                    |                            | 5 days<br>開<br>Gridlines                                                                                                    |
|                    | $\overline{9}$         | ш,                           | <b>Biava Penvelenggaraan K3</b>                                                                                                    | 1 day                    |                             | Mon 5/4/20 Mon 5/4/20 7                                                                            |                            | 生<br><b>Bar Styles</b>                                                                                                    |
|                    | 15                     | u,                           | <b><i>A PEKERJAAN STRUKTUR BAWAH</i></b>                                                                                                    | 41 days                  | Sun 5/3/20                  | Sun 6/14/20                                                                                        |                            | P.<br>Layout                                                                                                    |
| <b>GANTT CHART</b> | 16 <sup>°</sup>        | Т.                           | Pek Galian Pondasi                                                                                                    | 10 days                  | Sun 5/3/20                  | Sat 5/16/20                                                                                        | 17                         | Nonworking Time<br>10                                                                                                    |
|                    | 17 <sup>°</sup>        | ш,                           | Pek Pasir Urug T=5cm                                                                                                    | 5 days                   | Tue 5/5/20                  | Tue 5/26/20                                                                                        | $16SS+2$ days              | H.<br><b>Progress Lines</b>                                                                                                    |
|                    | 18 <sup>°</sup>        | L,                           | Pek Lantai Cor T=5cm                                                                                                    | 5 days                   | Tue 5/5/20                  | Sat 5/9/20                                                                                         | <b>17SS</b>                | 5 days<br>Show/Hide Bar Styles                                                                                                    |
|                    | 19                     | u,                           | <sup>4</sup> Pekerjaan Pondasi (P1) Site Mix                                                                                                    | 25 days                  | Sun 5/3/20                  | Fri 5/29/20                                                                                        | <b>16SS</b>                | Show Timeline                                                                                                    |
|                    | 20 <sup>°</sup>        | m,                           | 1. Beton K. 225                                                                                                    | 13 days                  | Fri 5/8/20                  | Fri 5/29/20                                                                                        | $21SS + 5$ days            | Show Split                                                                                                    |
|                    | 21                     | m.                           | 2. Bekeisting                                                                                                    | 4 days                   | Sun 5/3/20                  | Wed 5/27/20                                                                                        |                            |                                                                                                    |
|                    | 22                     | les.                         | 3.Pembesian                                                                                                    | 15 days                  | Sun 5/3/20                  | Tue 5/26/20                                                                                        | <b>21SS</b>                | 15 days                                                                                                    |
|                    | 23                     | ш,                           | Urugan Tanah Kembali                                                                                                    | 6 days                   | Mon 6/1/20                  | Sun 6/14/20                                                                                        | $19FS+2$ days              | $6 \text{ days}$<br>ш.                                                                                                    |
|                    | 24                     | E.                           | <b><i>4 PEKERJAAN STRUKTUR ATAS BETON SITE</i></b><br><b>MIX</b>                                                                                                    | 88 days                  | Tue 5/5/20                  | Mon 8/3/20                                                                                         |                            |                                                                                                    |
|                    | 25                     | lщ.                          | $4$ Pek.Sloof S1 20/40                                                                                                    | 30 days                  | Tue 5/5/20                  | Fri 6/5/20                                                                                         | <b>17SS</b>                |                                                                                                    |
|                    | 26                     | les.                         | 1. Beton K. 225                                                                                                    | 7 days                   | Wed 5/20/20                 | Fri 6/5/20                                                                                         | 28FS-15 days               |                                                                                                    |
|                    | 27                     | les.                         | 2. Bekeisting                                                                                                    | 18 days                  | Tue 5/5/20                  | Thu 6/4/20                                                                                         | <b>18SS</b>                | $18 \, \text{days}$                                                                                                    |
|                    | 28                     | ь,                           | 3.Pembesian                                                                                                    | 19 days                  | Wed 5/6/20                  | Fri 6/5/20                                                                                         | $27SS+1$ day               |                                                                                                    |
|                    | $\left  \cdot \right $ |                              |                                                                                                    |                          |                             |                                                                                                    | $\mathbf{F}$ $\mathbf{F}$  | $\begin{array}{c} \hline \Xi \\ \hline \Xi \end{array}$                                                                                                    |

**Gambar 4.13** Tampilan menu *pop up* untuk membuka *show split*

c. Setelah muncul tampilan *show split*, klik kanan *mouse* pada tampilan *show split* kemudia pilih *work*. Pemilihan *work* bertujuan untuk memasukkan sumber daya yang mana akan diinput agar bisa dilakukan penambahan jam kerja (lembur) nantinya seperti yang di tunjukkan gambar 4.14.

![](_page_48_Picture_0.jpeg)

Kemudian isi pada masing-masing kolom yang ada seperti r*esource name* untuk nama sumber daya, kemudian diisi pada kolom u*nit* untuk jumlah sumber daya yang dibutuhkan, setelah itu kolom selanjutnya w*ork* untuk lama jam kerja dari sumber daya tersebut, lalu isi kolom o*vt work* untuk jam kerja tambahan (lembur). Pada kolom *Baseline work* untuk waktu kerja yang telah direncanakan pada durasi *grantt chart* pada kolom ini akan terisi secara otomatis*.* Begitu juga dengan kolom *act work* yaitu waktu kerja sesuai dilapangan dan kolom r*em work* untuk waktu pekerjaan yang belum selesai yang akan terisi secara otomatis. Tampilan *show split* yang telah diisi sumber dayanya dapat dilihat pada gambar 4.15.

![](_page_49_Picture_0.jpeg)

Pada gambar 4.15 hanya di masukkan tenaga kerja saja karena pada penelitian ini hanya berfokus terhadap pekerja dan biaya oleh karena itu bahan tidak di masukkan kedalam *show split*.

# **5. Menentukan Jalur Kritis Pada** *Microsoft Project*

Pada aplikasi microsoft project menentukan jalur kritis tidak sulit. Bahkan pada bar di grantt chart akan muncul jalur kritis yang di tandai dengan berubanhnya warna dari bar menjadi merah. Berikut cara menampilkan jalur kritis yaitu:

- a. Klik kanan mouse pada grant chart shingga muncum menu pop up.
- b. Kemudian pilih *show/hide bar styles*.
- c. Lalu pilih c*ritical task* untuk mengaktifkan jalur kritis. Seperti pada gambar 4.16

![](_page_50_Picture_43.jpeg)

**Gambar 4.16** Menu *pop up* untuk menampilkan jalur kritis

d. Setelah memilih *critical task* maka akan otomatis pada bar di *grantt chart* berubah menjadi warna merah. Bar berwarna merah ini lah merupakan pekerjaan keritis. Bisa dilihat seperti gambar 4.17

|                    |                | 日う・○      | <b>Q</b> =                                                                                                    | <b>Gantt Chart Tools</b> |                                         | <b>Grantt Chart - Project Professional</b>                                                       |                            | $\mathcal{R}$<br>o                                                                                                    |
|--------------------|----------------|-----------|----------------------------------------------------------------------------------------------------|--------------------------|-----------------------------------------|--------------------------------------------------------------------------------------------------|----------------------------|----------------------------------------------------------------------------------------------------|
| File               |                | Task      | Help<br>Report<br>View<br>Resource<br>Project                                                                                                    | Format                   | $\circ$                                 | Tell me what you want to do                                                                      |                            |                                                                                                    |
|                    | ē<br>Gantt     | -<br>Task | Re Network Diagram -<br>Resource Usage<br>國<br>Calendar *<br><b>Resource Sheet</b><br>Team<br>Chart - Usage - The Other Views -<br><b>Cother Views -</b><br>Planner<br><b>Task Views</b><br><b>Resource Views</b> | ₹J                       | F.<br>E)<br>Sort Outline Tables<br>Data | 6 Highlight: [No Highlight] -<br><b>INo Filterl</b><br>Filter:<br><b>E:</b> Group by: [No Group] | Timescale:<br><b>Weeks</b> | <b>Timeline</b><br>侶<br>$\mathbb{B}^n$ .<br>Ed<br>Ξ<br>Details<br><b>Entire Selected</b><br>New<br>Macros<br>Zoom<br>Project Tasks<br><b>Window</b><br>Zoom<br>Split View<br>Macros<br>Window |
|                    |                |           | Task <b>v</b> Task Name                                                                                                    | Duration -               | Start                                   | * Finish                                                                                         | Predecessors               | ▼ Apr 27, 1 May 4, 1 May 11, May 18, May 25, Jun 1, '2 Jun 8, '2 Jun 15, ' Jun 22, ' Jun 29, ' Jul 6, '20 소                                                                                   |
|                    |                | mg.       | <b>4 PROYEK GEDUNG ISOLASI KARIMUN</b>                                                                                                    | 130 days                 | Wed 4/29/20 Tue 9/8/20                  |                                                                                                  |                            |                                                                                                    |
|                    | $\overline{2}$ | шy.       | <b><i>4 PEKERJAAN PERSIAPAN</i></b>                                                                                                    | 16 days                  |                                         | Wed 4/29/20 Thu 5/14/20                                                                          |                            |                                                                                                    |
|                    | $\overline{3}$ | ш,        | Direksi keet                                                                                                    | 4 days                   | Wed 4/29/20 Sat 5/2/20                  |                                                                                                  |                            | 4 days                                                                                                    |
|                    | л              | шy.       | Gudang                                                                                                    | 3 days                   | Sat 5/2/20                              | Mon 5/4/20                                                                                       | 3SS, 7FS-1 day             | 3 days<br>تمسك                                                                                                    |
|                    | 5              | ш,        | Papan Nama Provek                                                                                                    | 1 day                    | Mon 5/4/20                              | Mon 5/4/20                                                                                       | 4FF                        | -1 day                                                                                                    |
|                    |                | ш,        | Job Mix, Trial Mix Beton, & Tes Kuat Tek: 1 day                                                                                                    |                          | Thu 5/14/20                             | Thu 5/14/20                                                                                      | $4FS+9$ days               | $1$ day                                                                                                    |
|                    |                | ш,        | Pengukuran dan Pemasangan Bouwplank                                                                                                    | 4 days                   | Wed 4/29/20 Sat 5/2/20                  |                                                                                                  |                            | 4 days                                                                                                    |
|                    | $\mathsf{R}$   | шy,       | Perapihan Pipa ME & Plumbing existing<br>RSUD di area pembangunan                                                                                                    | 5 days                   | Wed 4/29/20 Mon 5/4/20                  |                                                                                                  |                            | $5 \, days$                                                                                                    |
|                    | $\overline{9}$ | ш,        | <b>Biaya Penyelenggaraan K3</b>                                                                                                    | 1 day                    | Mon 5/4/20                              | Mon 5/4/20 7                                                                                     |                            | ľπ                                                                                                    |
|                    | 15             | шy,       | <b><i>4 PEKERJAAN STRUKTUR BAWAH</i></b>                                                                                                    | 41 days                  | Sun 5/3/20                              | Sun 6/14/20                                                                                      |                            |                                                                                                    |
| <b>GANTT CHART</b> | 16             | m.        | Pek Galian Pondasi                                                                                                    | 10 days                  | Sun 5/3/20                              | Sat 5/16/20                                                                                      | $\overline{7}$             | 10 days                                                                                                    |
|                    | 17             | шy,       | Pek.Pasir Urug T=5cm                                                                                                    | 5 days                   | Tue 5/5/20                              | Tue 5/26/20                                                                                      | $16SS+2$ days              | → II. II. …… II. ………… II. …… II. 5 days                                                                                                    |
|                    | 18             | шy,       | Pek.Lantai Cor T=5cm                                                                                                    | 5 days                   | Tue 5/5/20                              | Sat 5/9/20                                                                                       | <b>17SS</b>                | 5 days                                                                                                    |
|                    | 19             | шz,       | <sup>4</sup> Pekeriaan Pondasi (P1) Site Mix                                                                                                    | 25 days                  | Sun 5/3/20                              | Fri 5/29/20                                                                                      | <b>16SS</b>                |                                                                                                    |
|                    | 20             | шy,       | 1. Beton K. 225                                                                                                    | 13 days                  | Fri 5/8/20                              | Fri 5/29/20                                                                                      | $21SS+5$ days              | 13 days<br>m                                                                                                    |
|                    | 21             | ш,        | 2. Bekeisting                                                                                                    | 4 days                   | Sun 5/3/20                              | Wed 5/27/20                                                                                      |                            |                                                                                                    |
|                    | 22             | шy,       | 3.Pembesian                                                                                                    | 15 days                  | Sun 5/3/20                              | Tue 5/26/20                                                                                      | <b>21SS</b>                | $15$ days                                                                                                    |
|                    | 23             | m.        | Urugan Tanah Kembali                                                                                                    | 6 days                   | Mon 6/1/20                              | Sun 6/14/20                                                                                      | $19FS+2$ days              | <b>Manufacturer</b> 6 days                                                                                                    |
|                    | 24             | шy.       | <b>4 PEKERJAAN STRUKTUR ATAS BETON SITE 88 days</b><br><b>MIX</b>                                                                                                    |                          | Tue 5/5/20                              | Mon 8/3/20                                                                                       |                            |                                                                                                    |
|                    | 25             | m.        | $\triangle$ Pek.Sloof S1 20/40                                                                                                    | 30 days                  | Tue 5/5/20                              | Fri 6/5/20                                                                                       | <b>17SS</b>                |                                                                                                    |
|                    | 26             | шy.       | 1. Beton K. 225                                                                                                    | 7 days                   | Wed 5/20/20                             | Fri 6/5/20                                                                                       | 28FS-15 days               |                                                                                                    |
|                    | 27             | m,        | 2. Bekeisting                                                                                                    | 18 days                  | Tue 5/5/20                              | Thu 6/4/20                                                                                       | <b>18SS</b>                | $\overline{1}$ 18 days<br>ш                                                                                                    |
|                    | 28             | шy,       | 3.Pembesian                                                                                                    | 19 days                  | Wed 5/6/20                              | Fri 6/5/20                                                                                       | $27SS+1$ day               | <b>I</b> 19 days<br><b>List</b>                                                                                                    |
|                    | $\overline{4}$ |           |                                                                                                    |                          |                                         |                                                                                                  |                            | ď<br>$\blacktriangleright$ 4                                                                                                    |
| Ready              |                |           | New Tacks : Manually Scheduled                                                                                                    |                          |                                         |                                                                                                  |                            | $\overline{m}$<br>同<br>$-$<br><b>HH</b><br>$f$ $-$                                                                                                    |

**Gambar 4.17** *Critical Task*

Berikut merupakan bagan alir proses Pengolahan data dengan *Microsoft Project* 2016.

![](_page_51_Figure_1.jpeg)

**Gambar 4.18** Bagan Alir Proses Pengolahan Data dengan *Microsoft Project*

2016

# **BAB V**

## **HASIL DAN PEMBAHASAN**

#### <span id="page-52-2"></span><span id="page-52-1"></span><span id="page-52-0"></span>**5.1 Data Proyek Penelitian**

Proyek yang ditinjau dalam penelitian ini adalah Proyek Pengadaan Pembangunan Baru Ruang Isolasi Bertekanan Negatif dengan rincian sebagai berikut :

![](_page_52_Picture_147.jpeg)

Pada penelitian ini menggunakan data-data sekunder. Data-data sekunder tersebut adalah Rencana Anggaran biaya (RAB), daftar harga satuan dasar pekerjaan, *Time Schedule* (Kurva S), laporan harian proyek, lapotan mingguan proyek dan laporan bulanan proyek. Data-data inilah yang dimasukkan kedalam aplikasi *microsoft project* sebagai input data. Data tersebut terdapat pada lampiran B*.*

## <span id="page-52-3"></span>**5.2 Hasil Analisis** *Ms. Project* **Jalur Kritis**

Pengolahan dengan aplikasi *microsoft project* mendapat beberapa hasil dari lintasan kritis sampai dengan pengurangan atau pertambahan biaya maupun waktunya. Pada penelitian ini, lintasan kritis didapat menggunakan program *microsoft project* dalam bentuk *gantt chart* dan *network diagram*. Hasil kegitan kritis ini bisa dilihat pada 5.1.

|                | Task                         | WBS             | <b>Task Name</b>                                         | Duration         | Start                   | Finish            | Apr 1 Apr 2 Apr 2 May 1 May 1 May 1 May 2 Jun 3 Jun 1 Jun 2 Jul 1 2 Jul 3 Jul 3 Jul 22 Jul 29 Aug 3 Aug 3 Aug 1 Aug 1 Aug 1 Sep 2 Sep 2 Sep 3 Sep 2 Sep 2 Sep 3 Oct 7 Oct 1 O |
|----------------|------------------------------|-----------------|----------------------------------------------------------|------------------|-------------------------|-------------------|----------------------------------------------------------------------------------------------------|
|                | m.                           | $\mathbf{A}$    | <b>PROYEK GEDUNG ISOLASI</b>                             | 129 days         | Wed 4/29/20 Mon 9/7/20  |                   |                                                                                                    |
|                |                              |                 | <b>KARIMUN</b>                                           |                  |                         |                   |                                                                                                    |
| $\overline{2}$ | m.                           | A.01            | <b>PEKERJAAN PERSIAPAN</b>                               | 16 days          | Wed 4/29/20 Thu 5/14/20 |                   |                                                                                                    |
| $\overline{3}$ | m.                           | A.01.aa         | Direksi keet                                             | 4 days           | Wed 4/29/20 Sat 5/2/20  |                   | 4 days                                                                                                    |
| 4              | <b>Contract</b>              | A.01.ab         | Gudang                                                   | 3 days           | Sat 5/2/20              | Mon 5/4/20        | $+2$ days                                                                                                    |
| 5              | m.                           | A.01.ac         | Papan Nama Proyek                                        | 1 <sub>day</sub> | Mon 5/4/20              | Mon 5/4/20        | al day                                                                                                    |
| 6              | m.                           | A.01.ad         | Job Mix, Trial Mix<br><b>Beton, &amp; Tes Kuat</b>       | 1 <sub>day</sub> | Thu 5/14/20             | Thu 5/14/20       | $1$ day                                                                                                    |
| $\mathbf{7}$   | <b>Contract</b>              | $A.01$ .ae      | Pengukuran dan<br>Pemasangan                             | 4 days           | Wed 4/29/20 Sat 5/2/20  |                   | Pekerja, Tukang Kayu, Kepala tukang, Mandor                                                                                                    |
| $\overline{R}$ | ш.                           | A.01.af         | Perapihan Pipa ME &<br>Plumbing existing<br>RSUD di area | 5 days           | Wed 4/29/20 Mon 5/4/20  |                   | 5 days                                                                                                    |
| 9              | m.                           | A.01.ag         | <b>Biava</b>                                             | 1 day            | <b>Mon 5/4/20</b>       | Mon 5/4/20        |                                                                                                    |
|                |                              |                 | Penvelenggaraan K3                                       |                  |                         |                   |                                                                                                    |
| 15             | <b>Contract</b>              | A.02            | <b>PEKERJAAN STRUKTUR</b>                                | 41 days          | <b>Sun 5/3/20</b>       | Sun 6/14/20       |                                                                                                    |
| 16             |                              | A.02.aa         | <b>BAWAH</b><br>Pek Galian Pondasi                       | 10 days          | Sun 5/3/20              | Sat 5/16/20       | Pekerja, Mandor                                                                                                    |
|                | <b>Contract</b><br>$17 - 12$ | $A.02$ ab       | Pek.Pasir Urug T=5cm 5 days                              |                  | Tue 5/5/20              | Tue 5/26/20       | Pekerja, Mandor                                                                                                    |
| 18             | <b>College</b>               | $A.02$ , ac     | Pek.Lantai Cor T=5cm 5 days                              |                  | Tue 5/5/20              | Sat 5/9/20        | Tukang Batu, Kepala tukang, Mandor, Pekerja                                                                                                    |
|                | 19                           | $A.02$ , ad     | Pekerjaan Pondasi (                                      | 25 days          | Sun 5/3/20              | Fri 5/29/20       |                                                                                                    |
|                |                              |                 | P1 ) Site Mix                                            |                  |                         |                   |                                                                                                    |
|                | 23                           | A.02.ae         | Urugan Tanah Kembali 6 days                              |                  | Mon $6/1/20$            | Sum 6/14/20       |                                                                                                    |
|                | 24                           | A.03            | <b>PEKERIAAN STRUKTUR</b>                                | 88 days          | Tue 5/5/20              | Mon 8/3/20        |                                                                                                    |
|                |                              |                 | <b>ATAS BETON SITE MIX</b>                               |                  |                         |                   |                                                                                                    |
| 25             | m.                           | A.03.aa         | <b>Pek.Sloof S1 20/40</b>                                | 30 days          | Tue 5/5/20              | Fri 6/5/20        |                                                                                                    |
| 26             | m.                           | A.03 aa.01      | 1. Beton K. 225                                          | 7 days           | Wed 5/20/20 Fri 6/5/20  |                   | 7 days                                                                                                    |
|                | $27 =$                       | A.03.aa.02      | 2. Bekeisting                                            | 18 days          | Tue 5/5/20 Thu 6/4/20   |                   | Pekerja, Tukang Kayu, Kepala tukang, Mandor                                                                                                    |
|                | 28                           | A.03.aa.03      | 3.Pembesian                                              | 19 days          | Wed 5/6 20 Fri 6/5/20   |                   | Pekerja, Tukang Besi, Kepala tukang, Mandor<br>1200000000                                                                                                    |
| 29             | <b>Contract</b>              | A.03.ab         | <b>Pek.Kolom K1 30/40</b>                                | 28 days          | Sun 5/10/20             | Mon 6/8/20        | Pekerja, Tukang Batu, Kepala tukang, Mandor                                                                                                    |
|                | $30 - 2$                     | A.03.ab.01      | . Beton K. 225                                           | 11 days          | Thu 5/28/20             | Mon 6/8/20        | Pekerja, Tukang Kayu, Kepala tukang, Mandor                                                                                                    |
|                | $31 - 24$                    | $A.03$ , ab, 02 | 2. Bekeisting                                            | 9 days           | Sun 5/10/20             | Mon 6/8/20        | Peterja, Tukang Besi, Kepala tukang, Mandor                                                                                                    |
| 32             | <b>Contract</b>              | A.03.ab.03      | 3.Pembesian<br>Pek.Kolom KP 15/15                        | 15 days          | Mon 5/11/20 Wed 6/3/20  |                   | <b>All Avenue</b>                                                                                                    |
| 33             | m.                           | A.03.ac         |                                                          | 44 days          | Tue 6/9/20              | Wed 7/22/20       | 7 days                                                                                                    |
| 34             | <b>Contract</b>              | A.03.ac.01      | 1. Beton K. 225                                          | 7 days           | Fri 6/12/20             | Wed 7/22/20       | 7 days                                                                                                    |
|                | $35 - 24$                    | A.03.ac.02      | 2. Bekeisting                                            | 7 days           | Fri 6/12/20             | Tue 7/21/20       | 11 day                                                                                                    |
| 36             | <b>Contract</b>              | A.03.ac.03      | 3.Pembesian                                              | 1 day            | Tue 6/9/20              | Tue 6/9/20        | м                                                                                                    |
|                | $37 - 2$                     | A.03.ad         | <b>Pek, Balok Latav</b><br>15/15                         | 3 days           | Thu 7/23/20 Sat 7/25/20 |                   |                                                                                                    |
| 38             | <b>Contract</b>              | A.03.ad.01      | 1. Beton K. 225                                          | 1 day            | Sat 7/25/20             | Sat 7/25/20       | 1 day<br><b>Ji</b> day                                                                                                    |
| 39             | $\sim$                       | A.03.ad.02      | 2. Bekeisting                                            | 1 day            | Thu 7/23/20             | Thu 7/23/20       |                                                                                                    |
|                | 40                           | A.03.ad.03      | 3.Pembesian                                              | 2 days           | Thu 7/23/20             | Fri 7/24/20       | 2 days                                                                                                    |
|                | 41                           | A.03.ae         | Pek. Kanopi t. 8cm                                       | 2 days           | Sun 8/2/20              | <b>Mon 8/3/20</b> | $\overline{1}$                                                                                                    |

**Gambar 5.1** (a) Jalur kritis hasil dari *microsoft project.*

![](_page_53_Figure_2.jpeg)

**Gambar 5.1** (b) Lanjutan

![](_page_54_Figure_0.jpeg)

**Gambar 5.1** (c) Lanjutan

Pada gambar 5.1 (a), (b) dan (c) dapat dilihat bahwa pekerjaan yang berada pada jalur kritis terdapat pada pekerjaan dengan *task name* yang di berwarna biru. Atau bisa di lihat juga dengan Bar pada bagian kanan dengan bewarna merah. Pekerjaan yang berada pada jalur kritis ini tidak boleh mengalami keterlambatan waktu pekerjaannya.

Dalam hal ini, ada beberapa pekerjaan yang tidak bisa di *crashing* dikarenakan ada beberapa faktor seperti, tidak memiliki *resources* tenaga kerja dan analisa harga. Hasil kegiatan kritis dari analisa menggunakan *microsoft Project* yang sudah dirangkum dapat dilihat pada Tabel 5.1.

| No | WBS        | Uraian Pekerjaan                    | Durasi<br>normal<br>$\left( \frac{days}{} \right)$ |
|----|------------|-------------------------------------|----------------------------------------------------|
|    | $A.01$ .ae | Pengukuran dan Pemasangan Bouwplank | 4                                                  |
| 2  | A.02.aa    | Pek. Galian Pondasi                 | 10                                                 |
| 3  | $A.02$ .ab | Pek.Pasir Urug T=5cm                |                                                    |

**Tabel 5.1** Kegiatan Kritis yang di *crashing* menggunakan *Microsoft Project*

![](_page_55_Picture_211.jpeg)

Pada Tabel 5.1 terlihat bahwa jalur kritis banyak terjadi pada pekerjaan struktur atas beton *site mix*. Berdasarkan hasil tabel 5.1 diatas akan menjadi dasar dalam penentuan *crashing*. Adapun dasar dalam menentukan item pekerjaan yang akan dilakukan *crashing.* Dasar pemilihan item kegiatan kritis tersebut yaitu kegiatan kritis yang terpilih merupakan kegiatan yang *resources work* atau pekerja, sehingga bisa dilakukan percepatan dengan mengolah *resources work* tersebut. Selanjutnya pada lintasan kritis tersebut dapat dilakukan percepatan dengan penambahan waktu lembur atau dengan penambahan tenaga kerja. Dengan mempercepat kegiatan kritis akan mempercepat durasi dari kegiatan proyek tersebut secara keseluruhan.

#### <span id="page-55-0"></span>**5.3 Perubahan Waktu dan Biaya dengan Penambahan Jam Kerja**

Perubahan waktu dan biaya dengan penambahan jam kerja dapat dilakukan untuk mempercepat pekerjaan pada proyek. Berikut merupakan tahapan dan hasil perubahan dari waktu dan biaya akibat *crashing*.

# <span id="page-56-0"></span>**5.3.1 Hasil** *Crashing* **Jam Lembur**

Hasil perhitungan durasi percepatan untuk masing-masing item pekerjaan dapat dilihat pada Tabel 5.2.

| No             | Item Pekerjaan                                                 | <b>Durasi</b><br>normal |                   | Durasi Crashing (hari) |                 |
|----------------|----------------------------------------------------------------|-------------------------|-------------------|------------------------|-----------------|
|                | <b>UNIVERSITAS IS</b>                                          | (hari)                  | Lembur<br>$1$ jam | Lembur<br>$2$ jam      | Lembur<br>3 jam |
| 1              | Pengukuran dan Pemasangan Bouwplank                            | $\overline{4}$          | 3.88              | 3.75                   | 3.63            |
| $\overline{2}$ | Pek.Galian Pondasi                                             | 10                      | 9.88              | 9.75                   | 9.63            |
| $\mathfrak{Z}$ | Pek.Pasir Urug T=5cm                                           | 5                       | 4.88              | 4.75                   | 4.63            |
| $\overline{4}$ | Pek.Lantai Cor T=5cm                                           | 5                       | 4.88              | 4.75                   | 4.63            |
| 5              | Bekeisting sloof 20/40                                         | 18                      | 17.88             | 17.75                  | 17.63           |
| 6              | Pembesian sloof 20/40                                          | 19<br>$\mathsf{Q}$      | 18.88             | 18.75                  | 18.63           |
| $\tau$         | Pengecoran Beton K. 225 untuk Kolom<br>K1 30/40                | 11                      | 10.88             | 10.75                  | 10.63           |
| 8              | Bekeisting untuk Kolom K1 30/40                                | 9                       | 8.88              | 8.75                   | 8.63            |
| 9              | Pembesian untuk Kolom K1 30/40                                 | 15                      | 14.88             | 14.75                  | 14.63           |
| 10             | Pek.Pemasangan Dinding Batako                                  | 16                      | 15.88             | 15.75                  | 15.63           |
| 11             | Plesteran ad. 1:4                                              | 18                      | 17.88             | 17.75                  | 17.63           |
| 12             | Pekerjaan Acian                                                | 19                      | 18.88             | 18.75                  | 18.63           |
| 13             | Pekerjaaan Pengecatan (interior dan<br>Exterior) Kelas Premium | 7                       | 6.88              | 6.75                   | 6.63            |
| 14             | Pekerjaan Urugan Tanah Peninggian                              | $\overline{2}$          | 1.88              | 1.75                   | 1.63            |

**Tabel 5.2** Hasil perhitungan *crashing* durasi pada *microsoft project*

![](_page_57_Picture_150.jpeg)

Pada Tabel 5.2 menunjukkan perubahan durasi dari item-item pekerjaan yang sudah dilakukan *crashing.* Perubahan durasi normal akibat penambahan jam kerja lembur 1 jam yang bekurang sebanyak 0.12 hari, penambahan jam kerja 2 jam yang bekurang sebanyak 0.25 hari, dan penambahan jam kerja 3 jam berkurang sebanyak 0.37 hari. Perubahan durasi berdasarkan pengolahan otomatis *microsoft project*. Berikut salah satu contoh perhitungan hasil dari *ms. Project*.

![](_page_57_Picture_151.jpeg)

Hasil perubahan durasi

#### <span id="page-58-0"></span>**5.3.2 Hasil Percepatan Biaya Lembur**

Biaya percepatan merupakan biaya yang dihasilkan akibat adanya durasi percepatan yang disebabkan oleh lembur 1, 2 dan 3 jam dalam sehari. Untuk kegiatan-kegiatan kritis yang akan dihitung biaya percepatannya berdasarkan penambahan jam lembur dan durasi percepatan menggunakan *microsoft project*.

Perhitungan biaya lembur dengan *resource* dilakukan untuk mencari besarnya harga upah tenaga kerja. Yaitu dengan cara sebagai berikut:

Resource name : MVERSIT: Mandor MR/A

Harga normal pekerjaan sebulan : Rp 4,500,000

Menurut KEPMEN Pasal 8 Ayat 2, cara menghitung upah sejam adalah:

Upah Sejam  $= 1/173$  x Upah Sebulan

173 di dapat dari total kerja karyawan tiap minggu yaitu 40 jam (8 jam x 5 hari) jadwal 5 hari diambil dari pekerjaan kantor senin hingga jum'at. Kemudian dikalikan dengan 4.33 minggu. 4.33 didapat dari 1 bulan atau 30 hari dibagi perminggu atau 7 harinya ( $30/7 = 4.33$ ). Selanjutnya 40 jam/ minggu x 4.33 minggu = 173.333 (berlaku pembulatan menjadi 173). Sehingga 173 dijadikan acuan yang efektif untuk perhitungan penambahan jam kerja lembur.

Upah Sejam  $= 1/173$  x Upah Sebulan

 $= 1/173$  x Rp 4,500,000 = Rp 26,011.56

Menurut KEPMEN Pasal 11, cara perhitungan upah kerja lembur sebagai berikut.

1 jam kerja lembur = 1,5 x Upah Sejam (1,5 merupakan *Safty Faktor*)  $= 1.5$  x Rp 26,011.56 = Rp 39,017.34

Akan tetapi perhitungan jam kerja lembur ini cukup rumit dan sangat jarang digunakan pada lapangan bahkan pada pengolahan *microsoft project* ini. Jika ingin sesuai dengan rumus yang telah ada seperti diatas, harus melakukan input data secara manual. Hasil input pekerja dan harga pekerja secara otomatis dari seluruh item pekerjaan dengan menggunakan *microsoft project* dapat dilihat pada Tabel 5.3

| Biaya Normal       | Harga Normal |              | Harga Lembur Per jam |              |  |  |  |  |  |  |
|--------------------|--------------|--------------|----------------------|--------------|--|--|--|--|--|--|
| perjam             | Perjam       | Lembur 1 jam | Lembur 2 jam         | Lembur 3 jam |  |  |  |  |  |  |
| Mandor             | Rp18,750.00  | Rp39,017.34  | Rp78,034.68          | Rp117,052.02 |  |  |  |  |  |  |
| Kepala Tukang      | Rp16,875.00  | Rp35,115.61  | Rp70,231.22          | Rp105,115.61 |  |  |  |  |  |  |
| <b>Tukang Kayu</b> | Rp15,625.00  | Rp32,514.45  | Rp65,028.9           | Rp97,543.35  |  |  |  |  |  |  |
| Tukang Batu        | Rp15,625.00  | Rp32,514.45  | Rp65,028.9           | Rp97,543.35  |  |  |  |  |  |  |
| Tukang Cat         | Rp15,625.00  | Rp32,514.45  | Rp65,028.9           | Rp97,543.35  |  |  |  |  |  |  |
| Tukang Listrik     | Rp15,625.00  | Rp32,514.45  | Rp65,028.9           | Rp97,543.35  |  |  |  |  |  |  |
| <b>Tukang Besi</b> | Rp15,625.00  | Rp32,514.45  | Rp65,028.9           | Rp97,543.35  |  |  |  |  |  |  |
| Tukang Keramik     | Rp15,625.00  | Rp32,514.45  | Rp65,028.9           | Rp97,543.35  |  |  |  |  |  |  |
| Pekerja            | Rp13,125.00  | Rp27,312.14  | Rp54,624.14          | Rp81,936.42  |  |  |  |  |  |  |
| Penjaga/Pembantu   | Rp13,125.00  | Rp27,312.14  | Rp54,624.14          | Rp81,936.42  |  |  |  |  |  |  |

**Tabel 5.3** Harga lembur pekerja akibat penambahan jam kerja lembur

Pada tabel 5.3 dapat dilihat perbandingan biaya normal dan biaya penambahan jam kerja. Pada mandor dengan harga normal Rp18,750.00 setelah dilakukan perhitungan dengan rumus Keputusan Mentri mendapatkan hasil pada penambahan 1 jam lembur menjadi Rp39,017.34, 2 jam lembur menjadi Rp78,034.68 dan 3 jam lembur menjadi Rp117,052.02. Selanjutnya akan didapat total harga sesungguhnya dilapangan untuk pekerja seperti pada Tabel 5.4.

**Tabel 5.4** Hasil perhitungan biaya percepatan pekerja pada *Microsoft Project*  2016

| No | Item Pekerjaan                            |                |                | Biaya Lembur   |                |
|----|-------------------------------------------|----------------|----------------|----------------|----------------|
|    |                                           | Biaya Normal   | Lembur 1 jam   | Lembur 2 jam   | Lembur 3 jam   |
|    | Pengukuran dan<br>Pemasangan<br>Bouwplank | Rp2,060,000.00 | Rp2,129,584.54 | Rp2,199,168.94 | Rp2,268,522.40 |
| 2  | Pek.Galian<br>Pondasi                     | Rp2,550,000.00 | Rp2,584,454.48 | Rp2,618,908.82 | Rp2,653,363.44 |
| 3  | Pek.Pasir Urug<br>$T = 5cm$               | Rp1,275,000.00 | Rp1,309,454.48 | Rp1,343,908.82 | Rp1,378,363.44 |
| 4  | Pek.Lantai Cor<br>$T = 5cm$               | Rp2,575,000.00 | Rp2,644,584.54 | Rp2,714,168.94 | Rp2,783,522.40 |

![](_page_60_Picture_311.jpeg)

Pada Tabel 5.3 menunjukkan biaya normal dan biaya percepatan pekerja pada masing-masing item pekerjaan. Terdapat kenaikan biaya antara total biaya normal yaitu Rp79,775,000.00 dengan total biaya percepatan *crashing* pekerja yaitu akibat pengaruh dari waktu lembur 1 jam dengan kenaikan Rp80,747,832.40, 2 jam dengan kenaikan Rp81,720,662.56 dan 3 jam dengan kenaikan Rp82,690,722.56 dari total harga normal yang diinput menggunakan *Microsoft Project*.

Perpustakaan Universitas Islam Riau Dokumen ini adalah Arsip Milik:

# <span id="page-61-0"></span>**5.3.3** *Cost Variance*

Pada analisis c*ost variance* dihitung menggunakan m*icrosoft Project* yang akan digunakan untuk perhitungan selisih biaya normal dengan biaya akibat penambahan jam kerja lembur. Berikut merupakan salah satu contoh perhitungan untuk selisih biaya (*cost variance*) sebagai berikut:

![](_page_61_Picture_196.jpeg)

 $=$  Rp69,584.54

Hasil analisis *cost variance* dari seluruh item pekerjaan dengan menggunakan *Microsoft Project* dapat dilihat pada Tabel 5.5

**Tabel 5.5** Hasil perhitungan *cost variance* pada *Microsoft Project* 2016 dengan penambahan lembur

| No             | Item Pekerjaan                                  |              | <b>Cost Varience</b> |              |
|----------------|-------------------------------------------------|--------------|----------------------|--------------|
|                |                                                 | Lembur 1 jam | Lembur 2 jam         | Lembur 3 jam |
| 1              | Pengukuran dan Pemasangan<br>Bouwplank          | Rp69,584.54  | Rp139,169.08         | Rp208,753.62 |
| 2              | Pek. Galian Pondasi                             | Rp34,454.48  | Rp68,908.96          | Rp103,363.44 |
| 3              | Pek.Pasir Urug T=5cm                            | Rp34,454.48  | Rp68,908.96          | Rp103,363.44 |
| $\overline{4}$ | Pek.Lantai Cor T=5cm                            | Rp69,584.54  | Rp139,169.08         | Rp208,753.62 |
| 5              | Bekeisting sloof 20/40                          | Rp69,584.54  | Rp139,169.08         | Rp208,753.62 |
| 6              | Pembesian sloof 20/40                           | Rp69,584.54  | Rp139,169.08         | Rp208,753.62 |
| 7              | Pengecoran Beton K. 225<br>untuk Kolom K1 30/40 | Rp69,584.54  | Rp139,169.08         | Rp208,753.62 |

![](_page_62_Picture_172.jpeg)

Pada Tabel 5.5 Menunjukkan nilai *cost variance* hanya biaya pekerjanya saja yang merupakan hasil dari *microsoft project*. Pada beberapa item pekerjaan terdapat *cost variance* yang sama. Ini diakibatkan pekerja yang melakukan pekerjaan tersebut sama seperti jumlah dan pekerja yang melakukan pekerjaan tersebut. Selisih harga dari masing-masing item pekerjaan ini dilakukan penambahan jam kerja lembur 1 jam, 2 jam dan 3 jam. Dari tabel diatas dapat dilihat bahwa secara umum semakin bertambah jam kerja maka semakin meningkat pula biaya yang akan digunakan.

Berikut merupakan grafik persentase kenaikan biaya normal dengan biaya percepatan :

![](_page_63_Figure_0.jpeg)

**Gambar 5.17** Grafik perbandingan *cost variance* dengan masing-masing penambahan jam kerja.

Grafik diatas merupakan hasil persentase 1 jam dengan kenaikan 1.219% dengan biaya total Rp 80,747,832.40 kemudian persentase kenaikan 2 jam yaitu 2.439% dengan biaya Rp 81,720,662.56 dan persentase kenaikan 3 jam yaitu 3.655% dengan biaya Rp 82,690,722.56. Grafik ini di dapat dari perbandingan antara biaya penambahan jam kerja dengan biaya normal.

Adapun perbandingan waktu dan biaya normal dengan waktu dan biaya setelah dilakukan percepatan. Berikut merupakan tabel perbandingan biaya dan waktu.

![](_page_64_Picture_307.jpeg)

**Tabel 5.6** Perbandingan biaya dan waktu

![](_page_65_Picture_157.jpeg)

Dari tabel 5.6 ditunjukkan bahwa jika fokusnya untuk biaya optimum maka terjadi pada penambahan jam kerja selama 1 jam karena biaya yang tidak terlalu besar meningkat akan tetapi perubahan waktu tidak maksimal. Sedangkan jika fokusnya untuk waktu optimum maka terjadi pada penambahan jam kerja selama 3 jam yang mana perubahan waktu turun secara maksimal akan tetapi pada biaya semakin meningkat. Akan tetapi karena kenyataan dilapangan keterlambatan waktu yang tidak sesuai dengan kontrak, maka akan di ambil percepatan waktu walaupun biaya akan semakin meningkat akibat penambahan jam kerja (lembur).

# <span id="page-65-0"></span>**5.4 Faktor Penyebab Keterlambatan Proyek**

Terdapat faktor penyebab terjadinya keterlambatan proyek. Pada penelitian ini dilakukan metode *Interview* untuk mengetahui faktor-faktor yang menjadi penyebab keterlambatan pada suatu proyek ini. *Interview* yang di lakukan pada beberapa responden yang merupakan pekerja yang paling berpengaruh terhadap berjalannya suatu proyek tersebut. Berikut merupakan penyebab terjadinya suatu keterlambatan pada proyek pembangunan gedung baru ruang isolasi bertekanan negatif dapat dilihat pada tabel 5.7.

#### **Tabel 5.7** Faktor penyebab keterlambatan berdasarkan *interview* terhadap

beberapa pekerja yang berkontribusi pada proyek .

Responden Penyebabnya

- 1. Konsultan perencana Terjadi perubahan cuaca yang mengakibatkan pekerjaan terhambat seperti hujan.
- 2. Kontraktor pelaksana (Site Manager) Akibat cuaca kurang baik seperti hujan sehinga pekerjaan terhenti sampai cuaca kembali baik dan memungkinkan untuk dilanjutkan pekerjaan.
- 3. Konsultan pelaksana (Inspector) Cuaca seperti hujan yang membuat pekerjaan jadi terhambat sehingga harus di jeda.

Berdasarkan tabel 5.7 yang mempengaruhi keterlambatan pekerjaan adalah faktor cuaca. Dari keseluruhan responden bahwa faktor utama yang mempengaruhi adalah cuaca. Ini disebabkan karena bangunan pada tahap pekerjaan struktur bawah maupun struktur atas, sehingga harus ditunda dan tidak bisa dilanjutkan pekerjaannya akibat cuaca. Walaupun ada faktor lain yang menghambat pekerjaan seperti bahan yang belum tersedia pada lokasi proyek akan tetapi faktor yang sangat mempengaruhi pekerjaan adalah cuaca.

# **BAB VI**

# **KESIMPULAN DAN SARAN**

#### <span id="page-67-2"></span><span id="page-67-1"></span><span id="page-67-0"></span>**6.1 Kesimpulan**

Berdasarkan data dan hasil analisis serta pembahasan yang dilakukan pada Proyek Proyek Pengadaan Pembangunan Baru Ruang Isolasi Bertekanan Negatif dapat disimpulkan yaitu :

- 1. Perubahan waktu akibat penambahan jam kerja lembur 1 jam dengan durasi percepatan 129.63 hari, Penamahan jam kerja lembur 2 jam dengan durasi percepatan 129.25 hari, Penamahan jam kerja lembur 3 jam dengan durasi percepatan 128.88 hari dari durasi normal 130 hari. Perubahan biaya akibat penambahan jam kerja lembur 1 jam dengan biaya percepatan Rp3,842,328,975.62 yaitu *cost variance* Rp972,832.40 dengan *persentase* kenaikan *cost variance* 0.154%, Perubahan biaya akibat penambahan jam kerja lembur 2 jam dengan biaya percepatan Rp3,843,301,808.02 yaitu *cost variance* Rp1,945,664.80 dengan *persentase* kenaikan *cost variance* 0.309%. Perubahan biaya akibat penambahan jam kerja lembur 3 jam dengan biaya percepatan Rp3,844,274,640.42 dari biaya normal Rp3,841,356,143.22 yaitu *cost variance* Rp2,918.497.20 dengan *persentase cost variance* 0.463%.
- 2. Untuk waktu optimal dengan percepatan jam kerja (lembur) terjadi pada penambahan jam kerja 3 jam dengan total durasi menjadi 128.88 hari dari durasi normal 130 hari. Sedangkan untuk biaya optimal terjadi pada penambahan jam kerja 1 jam dengan total biaya keseluruhan proyek Rp3,842,328,975.62 dari biaya normal keseluruhan proyek Rp3,841,356,143.22.
- 3. Setelah dilakukannya *interview* kepada pelaku pelaksana proyek, faktor yang mempengaruhi keterlambatan suatu proyek yaitu cuaca yang tidak mendukung sehingga pekerjaan harus di tunda.

#### <span id="page-67-3"></span>**6.2 Saran**

1. Diperlukan pengecekan kembali setiap data, untuk memastikan data input dan output saling berkaitan dan meminimalisir kesalahan.

- 2. Penambahan *input* data yang berupa *material* pada proyek akan menambah kelengkapan pada penyusunan jadwal dari *microsoft project 2016.*
- 3. Penambahan metode-metode lain seperti penamambahan tenaga kerja dan alat atau lain sebagainya yang dapat menunjang pekerjaan sehingga menjadi lebih optimal.
- 4. Untuk penelitian selanjutnya menggunakan aplikasi primavera dan sejenisnya.

![](_page_68_Picture_3.jpeg)

#### **DAFTAR PUSTAKA**

<span id="page-69-0"></span>Anwar, Fahri Harari. 2019. *Analisis Crash Program Menggunakan Microsoft Project Pada Peningkatan Jalan SP. Lago-Sorek I Kabupaten Pelalawan*. Tugas Akhir. Pekanbaru: Universitas Islam Riau.

Dipohusodo, Istimawan. 1995. Manajemen proyek dan konstruksi. Jakarta.

Ervianto, Wulfram I. 2002. *Manajemen Proyek Konstruksi*. Yogyakarta: ANDI.

Ervianto, Wulfram I. 2005. *Manajemen Proyek Konstruksi (Edisi Revisi)*. Yogyakarta: ANDI.

Handoko, Hani. 2010. *Manajemen Personalia & Sumber daya Manusia*. Yogyakarta: BPFE UGM.

Husen, Abrar. 2009. Manajemen Proyek. Yogyakarta: CV. ANDI OFFSET

Husen, Abrar. 2011. "Manajemen Proyek", Edisi II. Jakarta: ANDI

Irfan, Rahmat. 2019. *Efisiensi Biaya Dan Waktu Pelaksanaan Proyek Dengan Metode Crashing (Studi Kasus : Proyek Pembangunan Jembatan Limau Manis Kab. Kampar Tahap 1)*. Tugas Akhir. Pekanbaru: Universitas Islam Riau.

Luthan, Putri Lynna, Syafriandi. 2017. *Manajemen Konstruksi Dengan Aplikasi Microsoft Project*. Yogyakarta: ANDI

- Muhardi. 2011. *Manajemen Operasi: Suatu pendekatan kuantitatif untuk pengambilan keputusan*. Bandung: Refika Aditama.
- Munandar, Ashar, 1997. Psikologi Industri Dan Organisasi, Cetakan Pertama, Universitas Indonesia, Jakarta.
- Murti, 2006. Desain dan Ukuran Sampel untuk Penelitian Kuantitatif dan Kualitatif di Bidang Kesehatan. Yogyakarta: UGM press.
- Mustopo,1997. [Kepemimpinan dan gaya keputusan manajerial: studi tentang](http://digilib.ui.ac.id/detail?id=78431&lokasi=lokal)  [hubungan antara tipe kepemimpinan dan gaya keputusan manajerial](http://digilib.ui.ac.id/detail?id=78431&lokasi=lokal)  [pejabat perwira penerbang TNI-AU.](http://digilib.ui.ac.id/detail?id=78431&lokasi=lokal) Universitas Indonesia, Jakarta.
- Pakpahan, Daniel. 2019. Optimalisasi Pelaksanaan Proyek Dengan Critical Path Method Studi Kasus PT. MNC Play Media Medan. Medan: TMIK Budi Darma.
- Putri,Arum Khinasih. 2018. *Evaluasi Waktu Dan Biaya Dengan Metoda Crashing Pada Proyek Pembangunan Rumah Sakit Uii*. Tugas Akhir. Yogyakarta : Universitas Islam Indonesia
- Soeharto, Iman, 2001. Manajemen Proyek (Dari Konseptual Sampai Operasional), Cetakan Pertama, Erlangga, Jakarta.

Tamba, Hutauruk, 2018. Journal Optimasi Biaya Dan Waktu Akibat Penjadwalan Ulang Pada Proyek Perumahan Menggunakan Microsoft Project. Universitas Medan Area, Medan.

Thomas, H.R., Raynar, K.A., 1997. Schedule Overtime and Labor Productivity: Quantitative Analysis, *Journal of Construction Engineering and Management*, Vol. 123, No. 2.